**Tablet PC** 

EasyGuide

# **STYLISTIC ST Series**

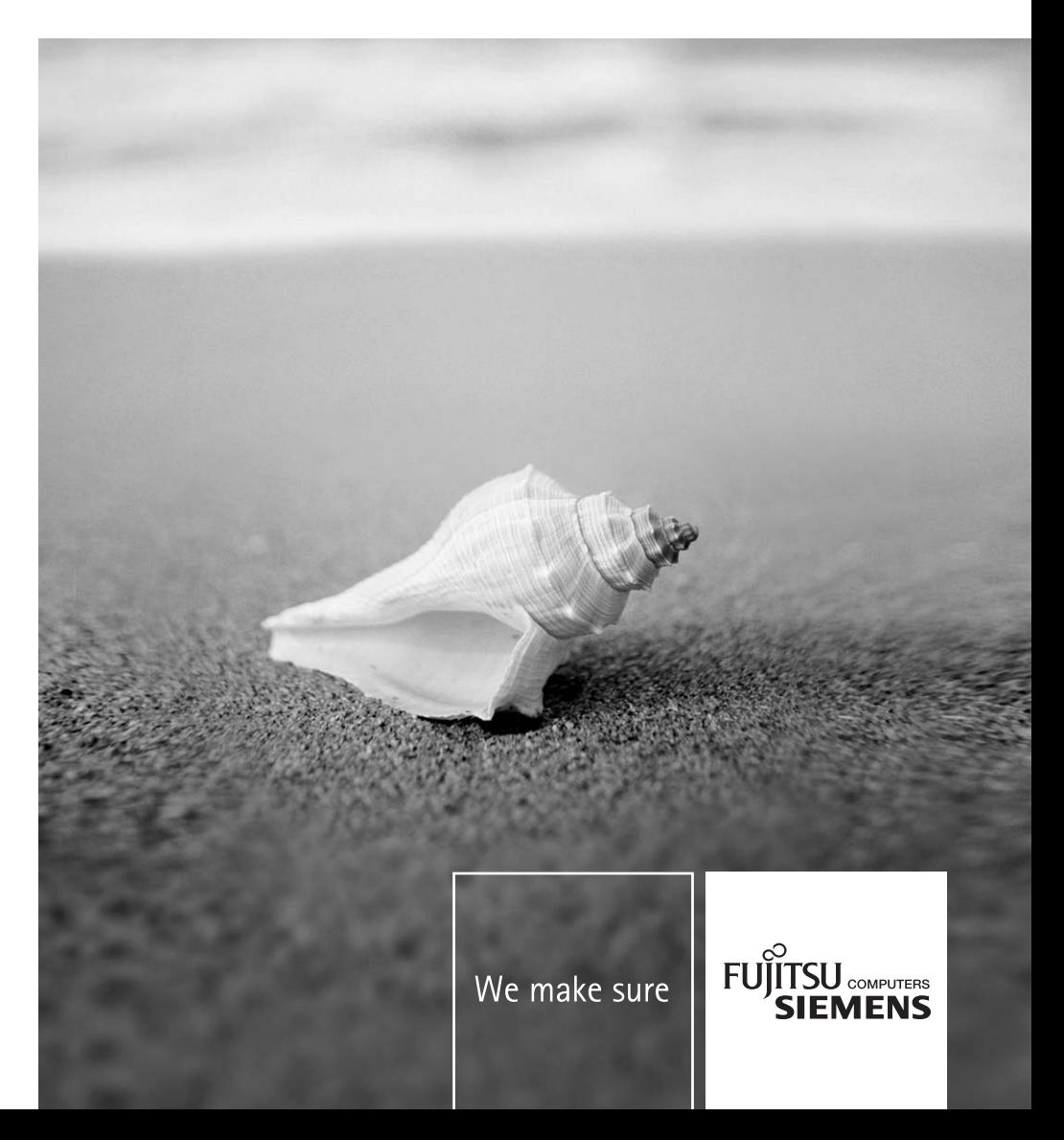

### Vous avez...

... des questions ou des problèmes techniques ?

Adressez-vous :

- à notre ligne directe (voir liste des Help Desks ou sur le site Internet : *www.fujitsu-siemens.com/support/helpdesk.html*)
- à votre partenaire de vente
- à votre point de vente

Vous trouverez des informations actualisées sur nos produits, des conseils, des mises à jour, etc. sur le site Internet : *www.fujitsu-siemens.com*

Ce manuel a été rédigé par cognitas. Gesellschaft für Technik-Dokumentation mbH – www.cognitas.de

**Publié par** Fujitsu Siemens Computers GmbH AG 11/05 édition **1**

No de référence/Order No.: **A26391-K145-Z121-1-7719**

Introduction

**Index** 

Remarques importantes

# **STYLISTIC ST503X STYLISTIC ST502X**

Premiers pas

Travailler avec le tablet PC

Fonctions de sécurité

**Guide d'utilisateur** 

Entretien et maintenance

Analyse des problèmes et conseils

**Caractéristiques** techniques

Tablet Dock (en option)

Avis des agences de réglementation

**Edition novembre 2005** 

Adobe et Acrobat sont des marques commerciales d'Adobe Systems Incorporated.

Kensington Lock et MicroSaver sont des marques déposées d'ACCO World Corporation.

Microsoft, MS MS-DOS, Windows NT et Windows XP Tablet PC Edition sont des marques déposées de Microsoft Corporation.

DPMS et VESA sont des marques déposées de Video Electronics Association.

PS/2 est une marque déposée de International Business Machines, Inc.

Intel et Pentium sont marques déposées de Intel Corporation, USA.

Le logo SD est une marque commerciale de Secure Digital.

La marque Bluetooth est la propriété de Bluetooth SIG, Inc., U.S.A. qui en a cédé la licence à Fujitsu Siemens Computers GmbH.

Toutes les autres marques commerciales citées sont des marques commerciales ou des marques déposées par leurs propriétaires respectifs et sont protégées comme tel.

Copyright © Fujitsu Siemens Computers GmbH 2005.

Tous droits réservés, y compris celui de la traduction, de la reproduction, de la duplication (même partielles) par photocopie ou procédé analogue.

Tout manquement à cette règle expose son auteur au versement de dommages et intérêts.

Tous droits réservés, y compris en cas d'octroi de brevet ou d'enregistrement comme modèle d'utilité.

Sous réserve de disponibilité et de modifications techniques.

# **Sommaire**

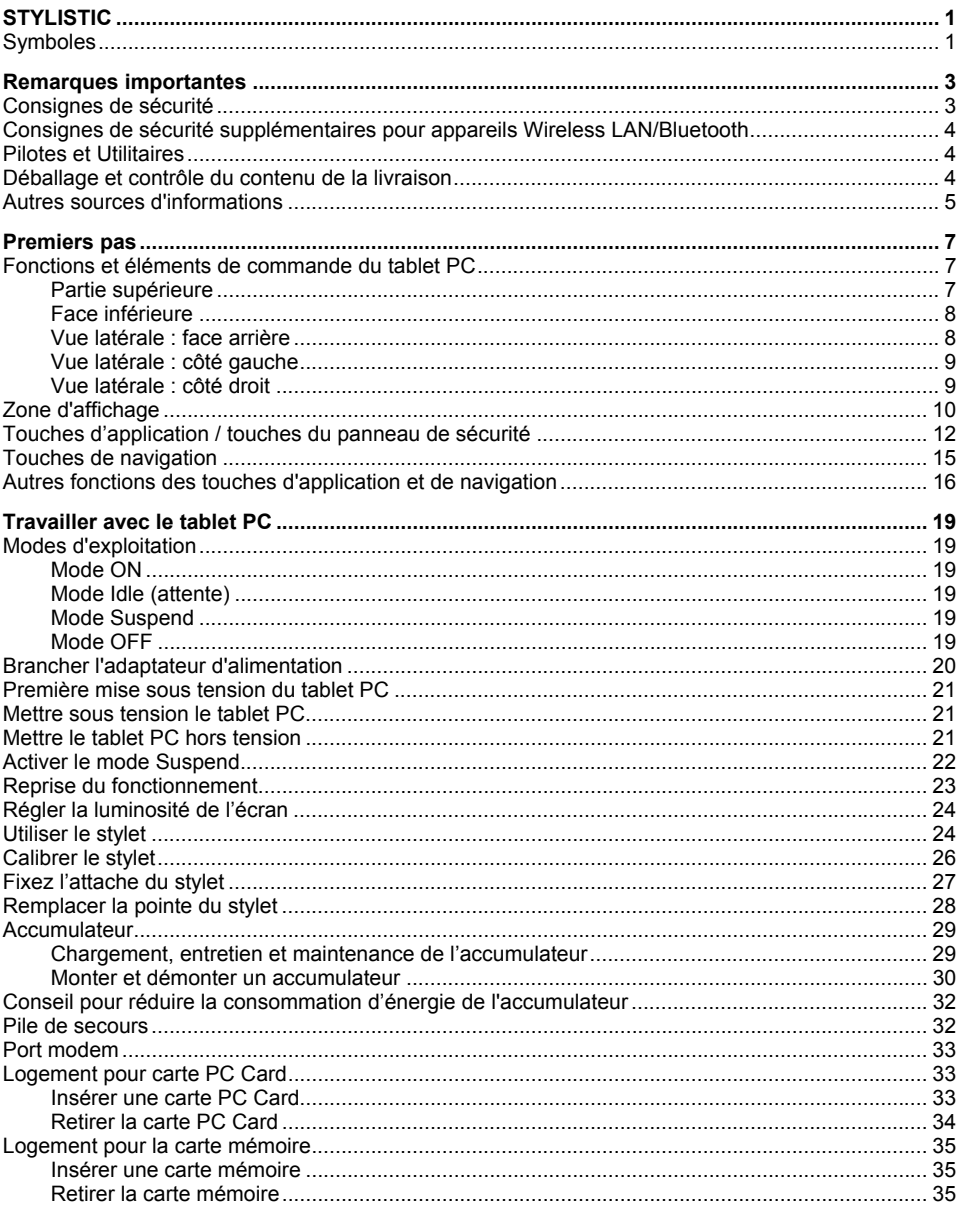

#### Sommaire

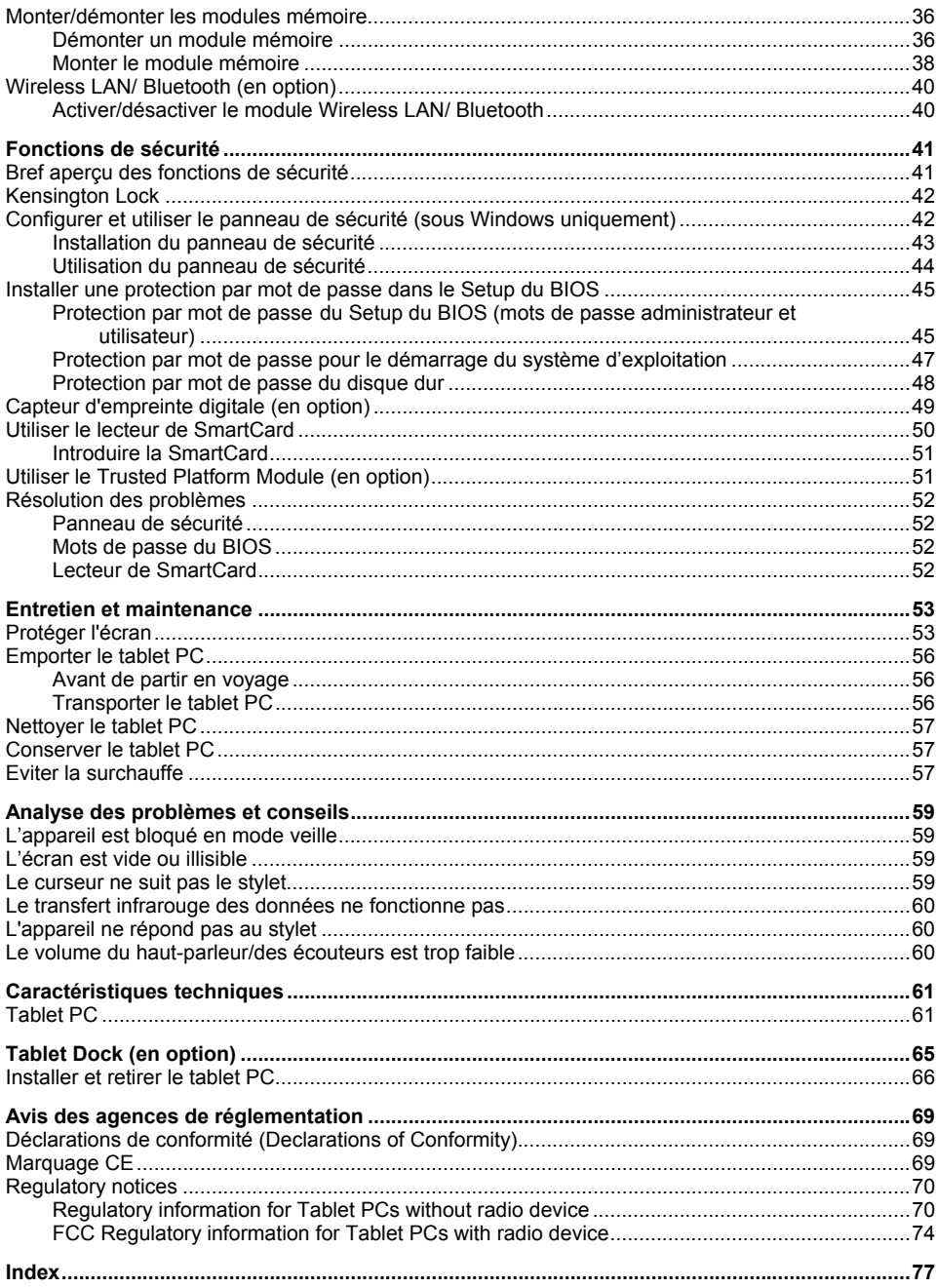

# <span id="page-8-0"></span>**STYLISTIC**

Le tablet PC STYLISTIC renferme une technologie novatrice qui en fait un système fiable et convivial développé pour une utilisation sous Windows XP Edition Tablet PC. Pour vous simplifier la première mise en service de votre tablet PC, le système d'exploitation est déjà installé sur votre disque dur et paramétré de façon optimale.

Ce manuel vous montre, entre autres, comment mettre en service et utiliser votre tablet PC.

# **Symboles**

Vous rencontrerez dans ce manuel les symboles suivants :

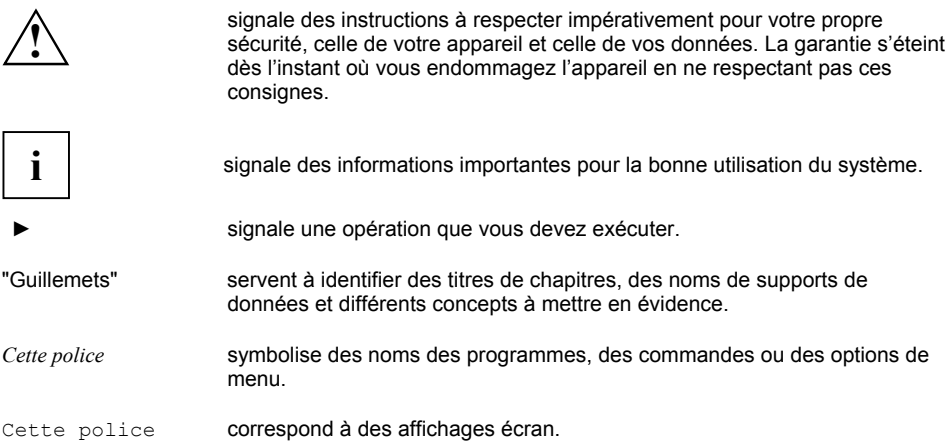

# <span id="page-10-0"></span>**Remarques importantes**

Ce chapitre contient des instructions que vous devez respecter impérativement dans toute activité mettant en œuvre votre tablet PC.

# **Consignes de sécurité**

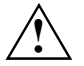

**!** Respectez impérativement les consignes de sécurité figurant dans le manuel "Safety" (Sécurité) ainsi que les consignes de sécurité suivantes.

- Ne posez jamais le tablet PC sur une surface non rigide (moquette ou meubles rembourrés, par exemple). Posez le tablet PC sur un tapis stable, plane et antidérapant. Ne placez pas le tablet PC contre n'importe quelle surface mais posez-le plutôt dans la tablet Dock si vous ne comptez pas l'utiliser pendant un certain temps. La Tablet Dock est disponible en tant qu'accessoire.
- Ne posez jamais le tablet PC sur son écran sous peine d'endommager celui-ci.
- Pour la saisie des données, utilisez exclusivement le stylet fourni. Si vous touchez l'écran avec d'autres objets, vous risquez d'endommager sérieusement l'écran.
- Le boîtier de votre tablet PC peut devenir très chaud lorsqu'il est utilisé sur le secteur pendant un long moment. Empoignez par conséquent l'appareil avec précaution et uniquement, si possible, aux endroits recouverts d'une couche de protection contre la chaleur.
- Ne posez jamais l'adaptateur d'alimentation sur une surface sensible à la chaleur.
- L'espace libre autour du tablet PC et de l'adaptateur d'alimentation doit être d'au moins 100 mm pour permettre une ventilation suffisante.
- N'obturez jamais les ouïes de ventilation du tablet PC et de l'adaptateur d'alimentation.
- Evitez d'exposer le tablet PC à des conditions d'environnement extrêmes. Protégez le Tablet-PC contre la poussière, l'humidité et la chaleur. Evitez de laisser traîner le tablet PC en plein soleil dans la voiture. Un échauffement excessif réduit la durée de vie de l'appareil.

# <span id="page-11-0"></span>**Consignes de sécurité supplémentaires pour appareils Wireless LAN/Bluetooth**

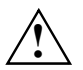

**!** Respectez les consignes de sécurité reprises dans le manuel "Safety" (Sécurité) et les remarques suivantes.

- La portée de la liaison radio dépend des conditions ambiantes et environnementales.
- En cas de trafic de données sans fil il est aussi possible que des personnes non autorisées puissent recevoir des données.

L'entreprise Fujitsu Siemens Computers GmbH n'est pas responsable des parasites radio ou TV provoqués par des modifications non autorisées apportées à cet appareil. Fujitsu Siemens Computers GmbH n'assume par ailleurs aucune responsabilité pour le remplacement ou l'échange de câbles de raccordement et d'appareils qui n'ont pas été déclarés par Fujitsu Siemens Computers GmbH. L'utilisateur est seul responsable de la résolution des pannes causées par une modification non autorisée de ce type et du remplacement ou de l'échange des appareils.

# **Pilotes et Utilitaires**

Le CD/DVD "Drivers & Utilities" contient des logiciels utiles ainsi que tous les pilotes dont vous avez besoin pour réaliser la configuration optimale de votre tablet PC. Vous trouverez des informations complémentaires et actuelles concernant votre tablet PC et des fichiers Lisez-moi concernant le logiciel fourni sur le CD/DVD.

Si vous devez réinstaller votre système d'exploitation, vous pouvez restaurer sur le disque dur du logiciel et des pilotes d'origine de votre tablet PC à l'aide du CD/DVD "Drivers & Utilities". Sur le CD/DVD "Drivers & Utilities" se trouvent toujours les pilotes les plus actuels au moment de la livraison de l'appareil.

Vous trouverez des mises à jour des pilotes (Updates) et les manuels sur notre site Internet *www.fujitsu-siemens.com/support*.

## **Déballage et contrôle du contenu de la livraison**

Nous vous conseillons de ne pas jeter l'emballage d'origine. Conservez-le.

- Déballez les différents éléments.
- ► Vérifiez si le contenu de l'emballage présente des dommages apparents dus au transport.
- ► Vérifiez si la livraison correspond aux données reprises sur le bon de livraison.

Si vous constatez des dommages dus au transport ou des divergences entre le contenu de l'emballage et le bon de livraison, nous vous prions d'informer immédiatement le point de vente compétent.

# <span id="page-12-0"></span>**Autres sources d'informations**

Dans ce manuel "EasyGuide" vous trouvez des renseignements plus détaillés et des informations techniques sur votre tablet PC.

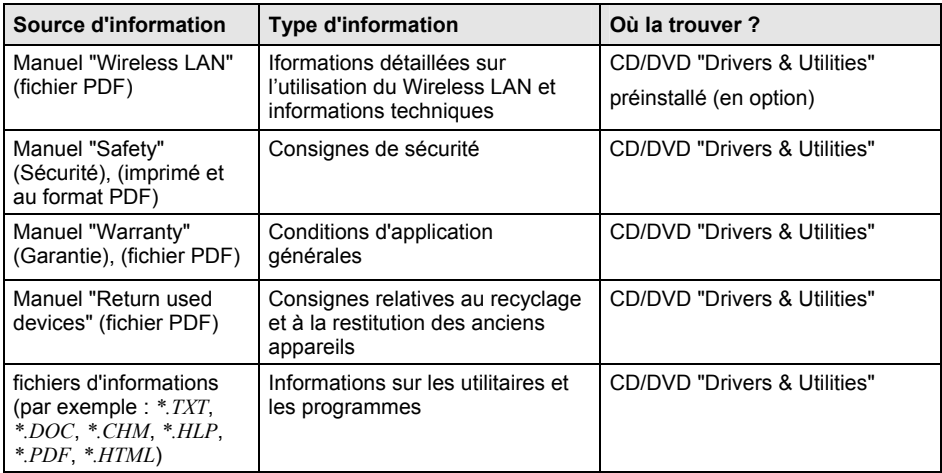

# <span id="page-14-0"></span>**Premiers pas**

# **Fonctions et éléments de commande du tablet PC**

### **Partie supérieure**

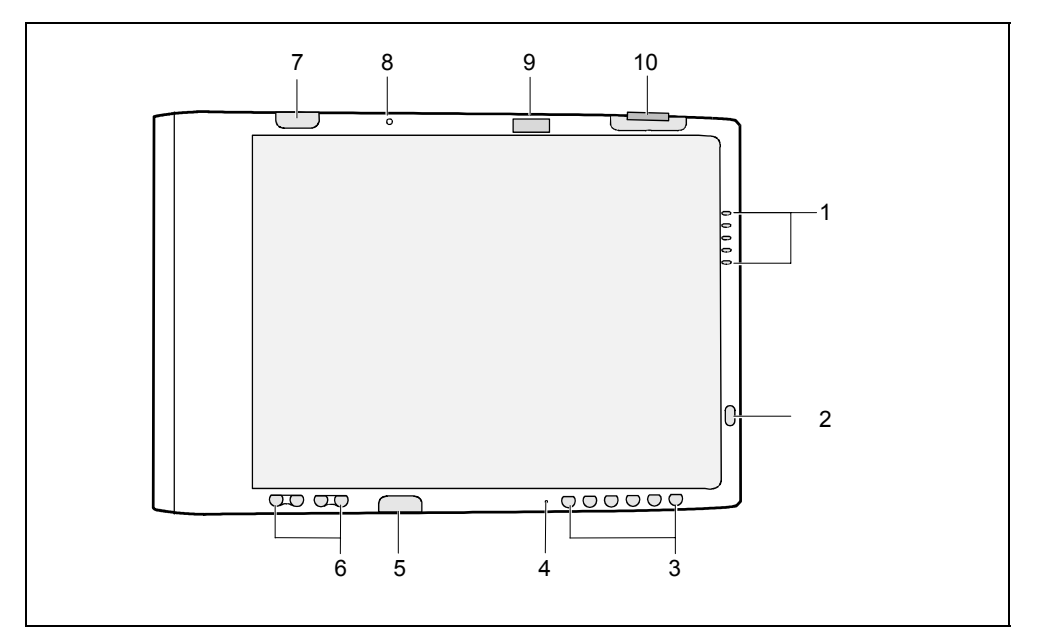

- 1 = Zone d'affichage
- 2 = Touche Marche/Resume/Suspend
- 3 = Touches d'application
- 4 = Microphone
- 5 = Récepteur infrarouge pour clavier
- $6 =$  Touches de navigation<br> $7 =$  Récepteur infrarouge p
- Récepteur infrarouge pour clavier
- 8 = Microphone (en option)
- 9 = Haut-parleur
- 10 = Capteur d'empreinte digitale (en option)

### <span id="page-15-0"></span>**Face inférieure**

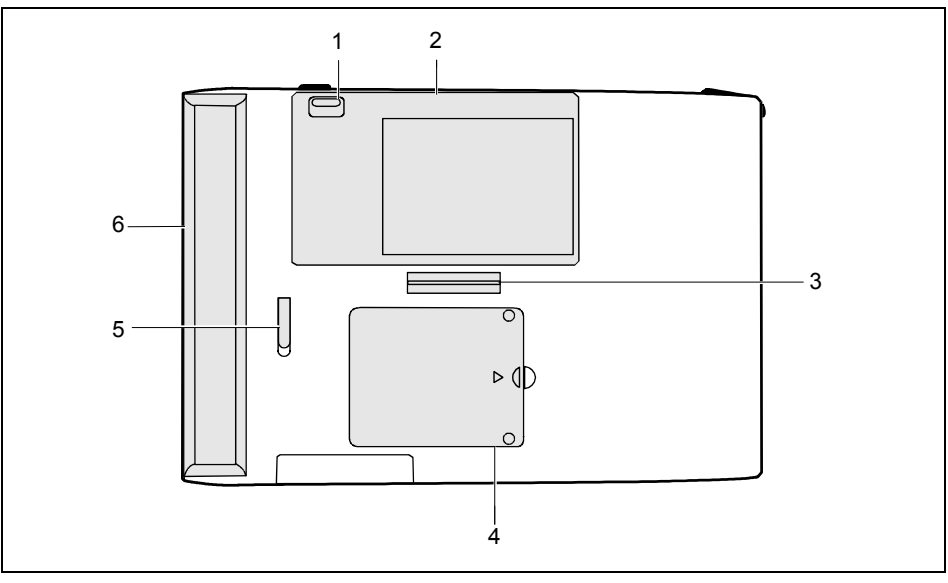

- 1 = Interrupteur Marche/Arrêt pour Wireless LAN/ Bluetooth 2 = Capot de disque dur
- 4 = Cache pour le module mémoire
- 5 = Verrouillage de l'accumulateur
- $6 =$  Accumulateur amovible

3 = Port pour Tablet Dock

## **Vue latérale : face arrière**

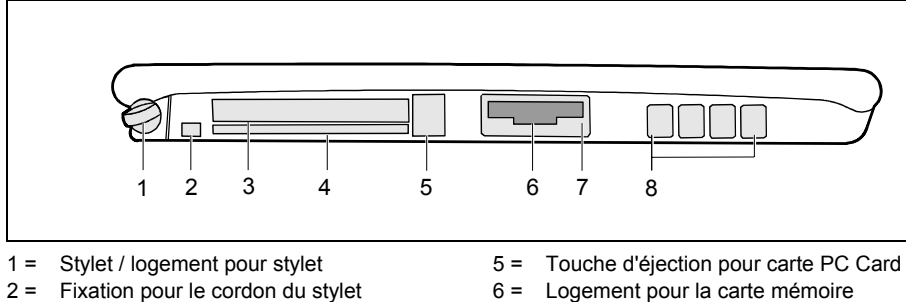

- 3 = Logement pour carte PC Card
- 4 = Logement pour SmartCard
- 
- 7 = Interface infrarouge
- $8 =$  Ouïes de ventilation

#### <span id="page-16-0"></span>**Vue latérale : côté gauche**

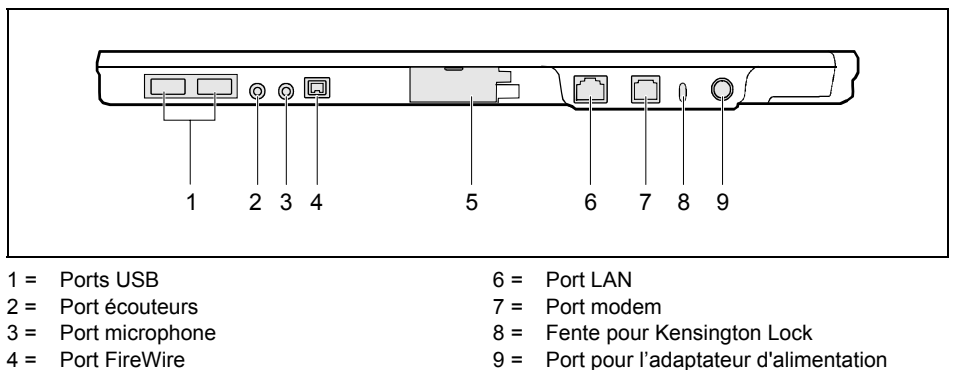

- $4 =$  Port FireWire
- 5 = Port moniteur

(avec panneau de protection)

#### **Vue latérale : côté droit**

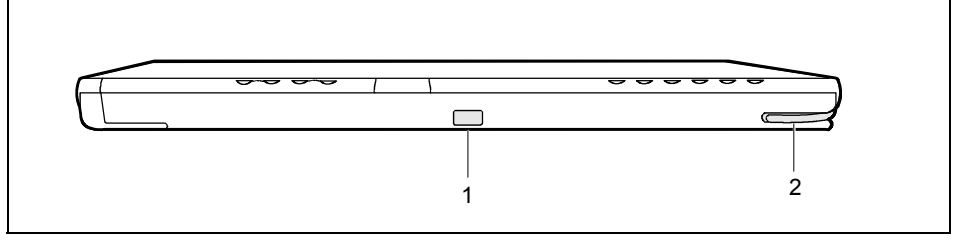

- 1 = Point de verrouillage du Tablet Dock 2 = Stylet / logement pour stylet
- 

# <span id="page-17-0"></span>**Zone d'affichage**

Les icônes de la zone d'affichage indiquent l'état des fonctions système.

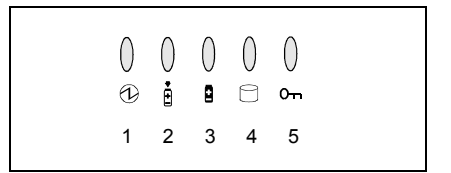

- $1 = Vovant Marche$
- 2 = Voyant d'alimentation
- 3 = Voyant de niveau de charge de l'accumulateur
- 4 = Voyant du disque dur
- 5 = Voyant panneau de sécurité

Le tableau ci-dessous reprend les différents états des voyants.

Lorsqu'un symbole n'est pas affiché, la fonction système correspondante est arrêtée ou inactive.

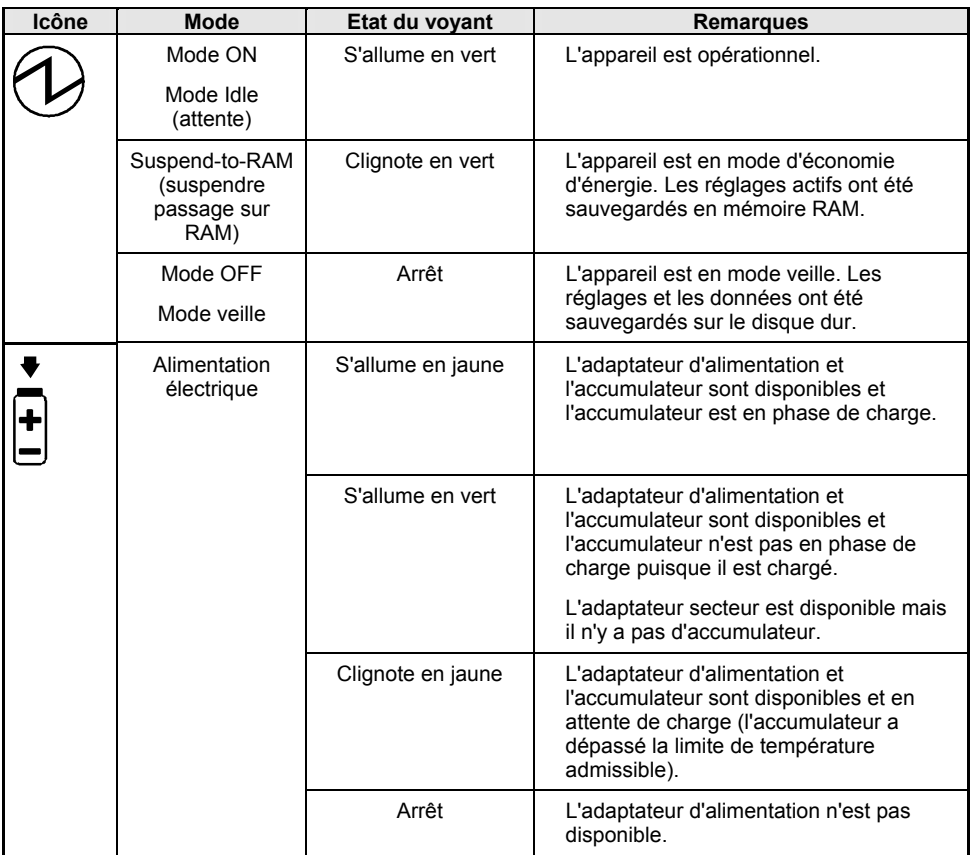

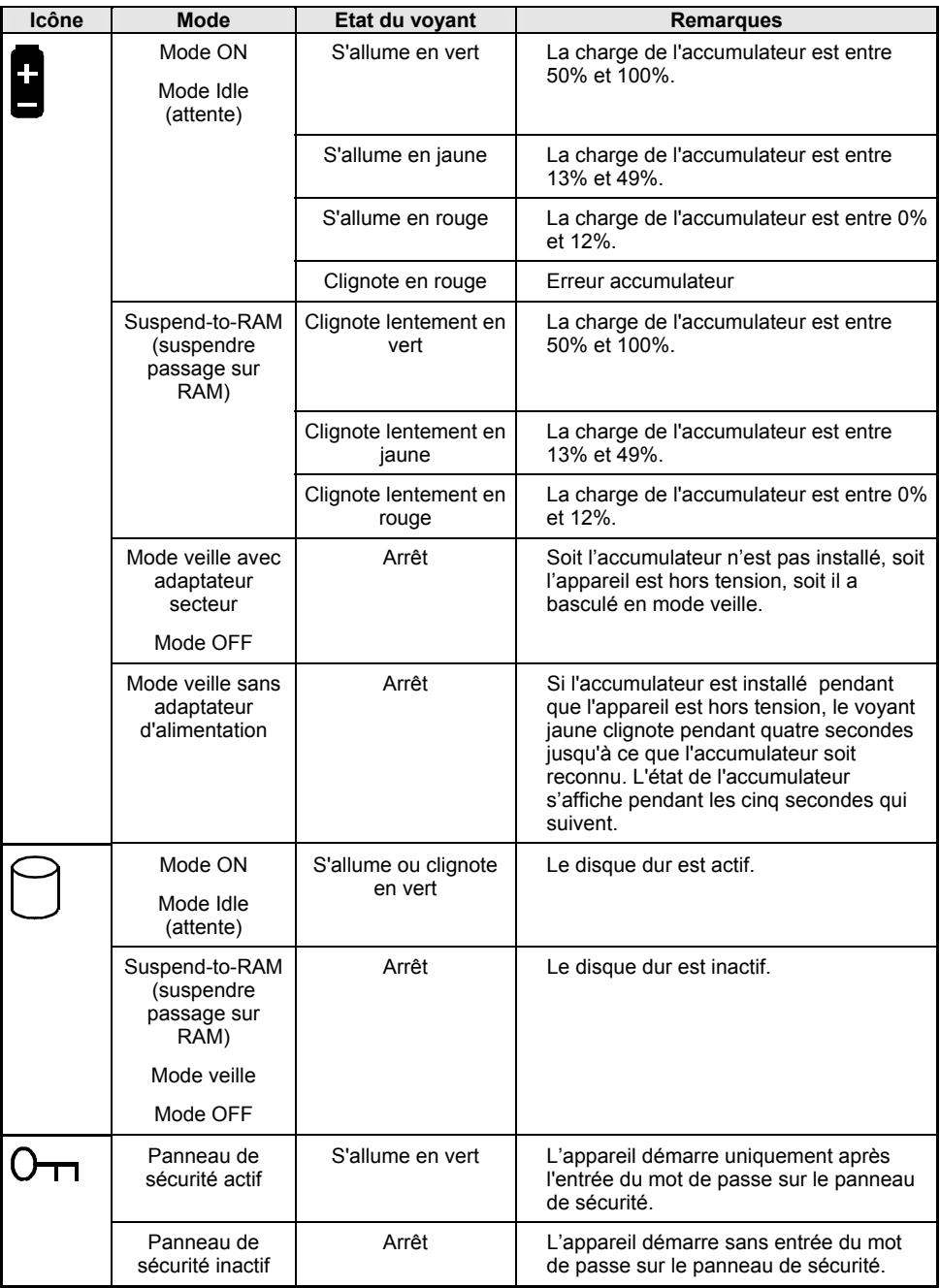

## <span id="page-19-0"></span>**Touches d'application / touches du panneau de sécurité**

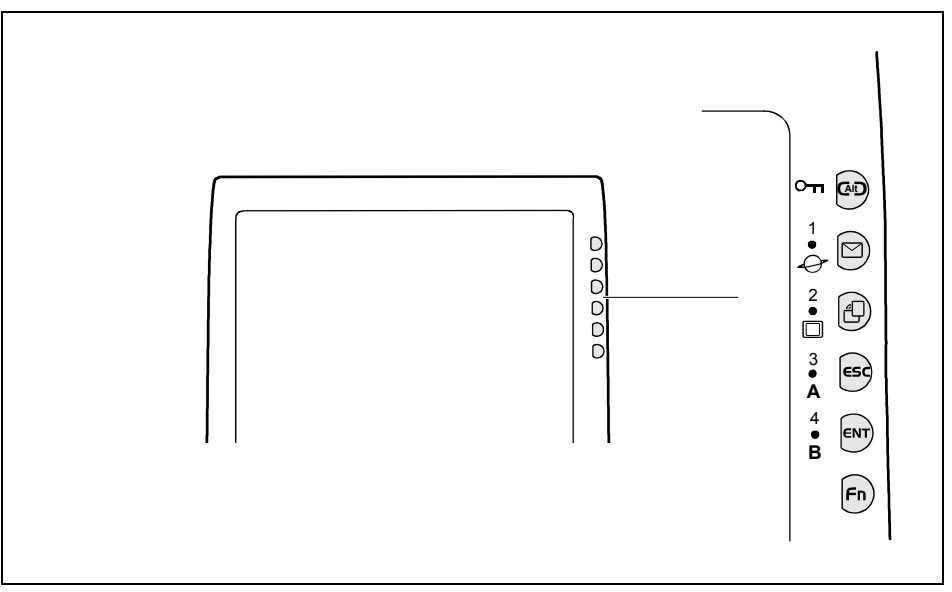

Appuyez sur l'une de ces touches pour démarrer rapidement des applications et des utilitaires prédéfinis. Certaines touches proposent des fonctions supplémentaires. Vous pouvez activer ces fonctions supplémentaires en appuyant simultanément sur la touche **Fn** et sur la touche d'application.

Les touches d'application possèdent en plus d'autres fonctions que vous pouvez utiliser lors du démarrage du système. Vous trouverez des informations plus détaillées à ce propos à la section ["Autres fonctions des touches d'application et de navigation"](#page-23-0) dans ce chapitre.

Ces touches servent également de panneau de sécurité (Security Panel). Pour savoir comment activer le panneau de sécurité et protéger ainsi vos données contre un accès non autorisé, voir le chapitre ["Fonctions de sécurité"](#page-48-0).

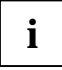

La touche **Alt** est la seule touche d'application que vous pouvez utiliser lorsque vous vous identifiez au système ou que vous le verrouillez (c.-à-d. lorsque la fenêtre Windows correspondante apparaît sur le bureau). La touche **Alt** a la même fonction que la combinaison des touches **Ctrl** , **Alt** et **Suppr** sur un clavier (démarrage à chaud).

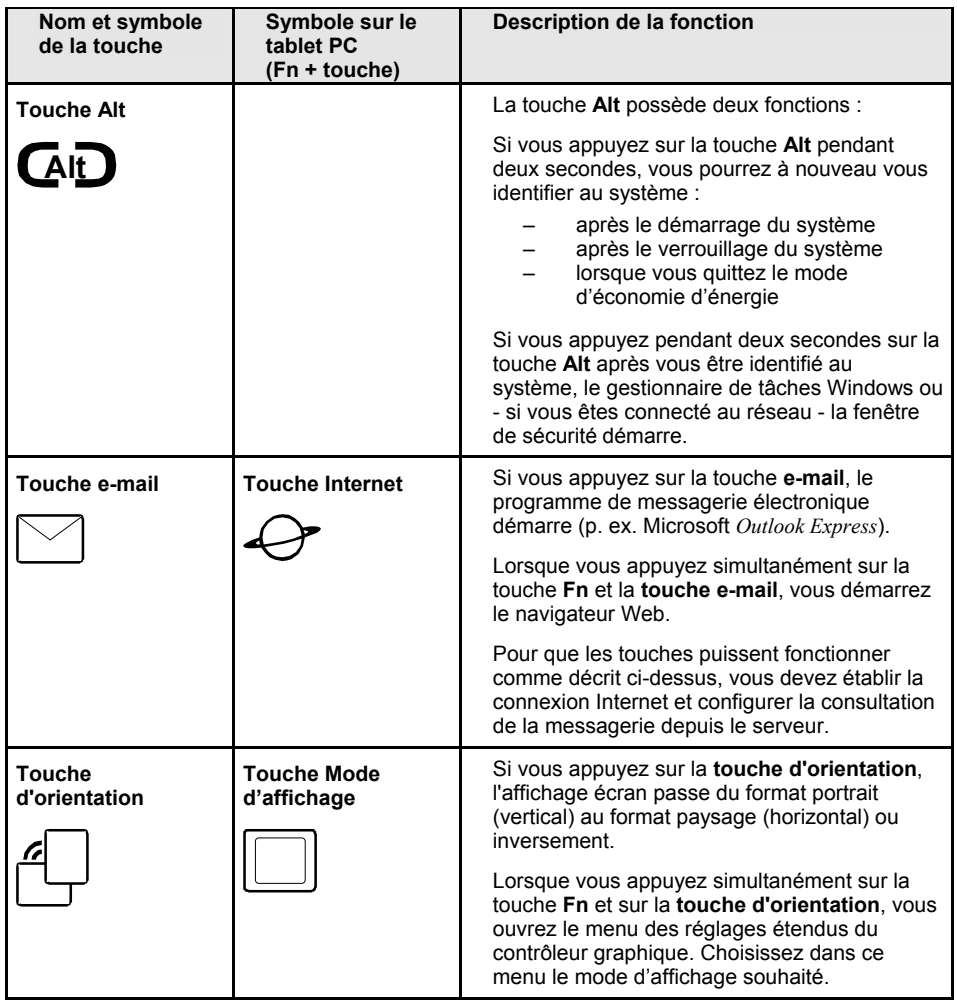

| Nom et symbole<br>de la touche  | Symbole sur le<br>tablet PC<br>(Fn + touche) | Description de la fonction                                                                                                    |
|---------------------------------|----------------------------------------------|----------------------------------------------------------------------------------------------------|
| <b>Touche ESC</b><br>ESC        | Touche<br>d'application A                    | La touche ESC a la même fonction que la<br>touche   Echap   sur un clavier.                                                                                                    |
|                                 | Д                                            | Si vous appuyez simultanément sur les<br>touches $Fn + ESC$ , vous chargez une<br>application prédéfinie ou vous exécutez une<br>combinaison de touches programmées dans<br>l'utilitaire Boutons du Tablet PC. (Vous pouvez<br>modifier les réglages sous Panneau de<br>configuration - Boutons du Tablet PC). |
|                                 |                                              | Par défaut. la combinaison de touches Fn +<br>ESC a le même effet que la combinaison de<br>touches Ctrl et Echap sur le clavier : le<br>Menu de démarrage s'ouvre.                                                                                                    |
| <b>Touche ENT</b><br><b>ENT</b> | <b>Touche</b><br>d'application A             | La touche <b>ENT</b> a la même fonction que la<br>touche Entrée sur le clavier.                                                                                                    |
|                                 | Β                                            | Si vous appuyez simultanément sur les<br>touches $Fn + ENT$ , vous chargez une<br>application prédéfinie ou vous exécutez une<br>combinaison de touches programmées dans<br>l'utilitaire Boutons du Tablet PC. (Vous pouvez<br>modifier les réglages sous Panneau de<br>configuration - Boutons du Tablet PC). |
|                                 |                                              | Par défaut, la combinaison de touches Fn +<br><b>ENT</b> a le même effet que la touche <b>Alt</b> sur le<br>clavier : un menu principal de l'application<br>Windows traditionnelle est sélectionné.                                                                                                    |
| <b>Touche Fn</b><br>Fn          |                                              | Si elles sont combinées avec la touche Fn, les<br>autres touches d'application reçoivent des<br>fonctions supplémentaires, comme décrit dans<br>ce tableau.                                                                                                    |
|                                 |                                              | Lorsque vous appuyez deux fois de suite sur la<br>touche Fn pendant la "période de<br>temporisation", vous faites apparaître le menu<br>Fujitsu Menu à l'écran. Le menu Fujitsu Menu<br>vous permet de modifier certains réglages<br>système.                                                                  |

**i**

La touche **Fn** exerce la fonction très pratique de " temporisation " qui vous permet d'appuyer sur les deux touches l'une après l'autre plutôt que simultanément. Après avoir appuyé sur la touche **Fn**, vous disposez d'environ deux à trois secondes pour appuyer sur la deuxième touche.

## <span id="page-22-0"></span>**Touches de navigation**

Appuyez sur l'extrémité de la touche pour activer et désactiver chaque touche.

Les touches de navigation possèdent deux fonctions. Pour activer les fonctions supplémentaires, appuyez simultanément sur la touche **Fn** et sur la touche de navigation.

Ces touches possèdent en plus d'autres fonctions que vous pouvez utiliser lors du démarrage du système. Vous trouverez des informations plus détaillées à ce propos à la section ["Autres fonctions](#page-23-0)  [des touches d'application et de navigation"](#page-23-0) dans ce chapitre.

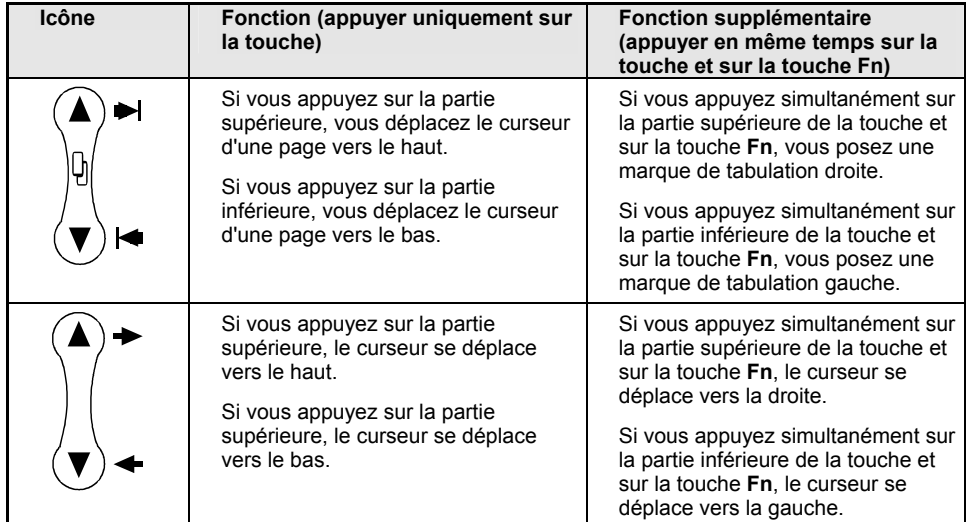

**i** La touche **Fn** exerce la fonction très pratique de " temporisation " qui vous permet d'appuyer sur les deux touches l'une après l'autre plutôt que simultanément. Après avoir appuyé sur la touche **Fn**, vous disposez d'environ deux à trois secondes pour appuyer sur la deuxième touche.

# <span id="page-23-0"></span>**Autres fonctions des touches d'application et de navigation**

Au démarrage du système, vous pouvez afficher le *Windows Advanced Options Menu* dans lequel vous pouvez régler différents modes (p. ex. le mode de sauvegarde). Grâce aux touches d'application et de navigation, vous pouvez accéder au *Setup du BIOS*.

A la livraison, le tablet PC est configuré avec les réglages standard. Vous pouvez modifier ces réglages dans les menus du *Setup du BIOS*. Les réglages modifiés seront effectifs dès que vous les aurez sauvegardés et que vous aurez quitté le *Setup du BIOS*.

Pendant l'affichage du logo de Fujitsu Siemens Computers qui apparaît peu après la mise sous tension du système, le système est démarré. Le tableau ci-après montre les fonctions supplémentaires proposées par les touches d'application et de navigation pendant le démarrage du système et dans le *Setup du BIOS*.

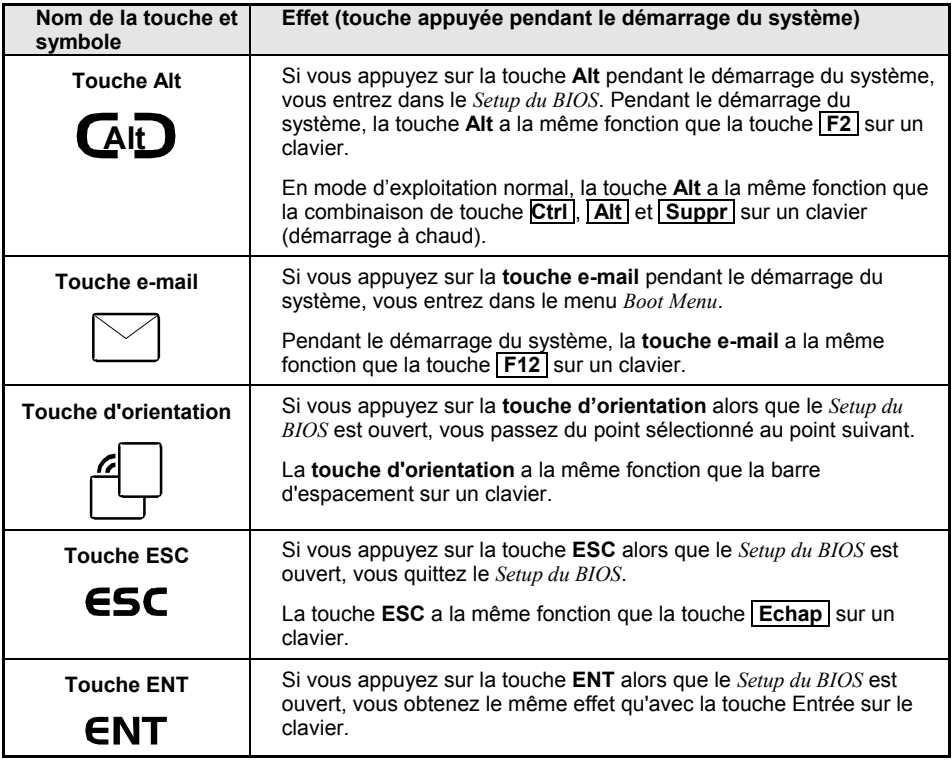

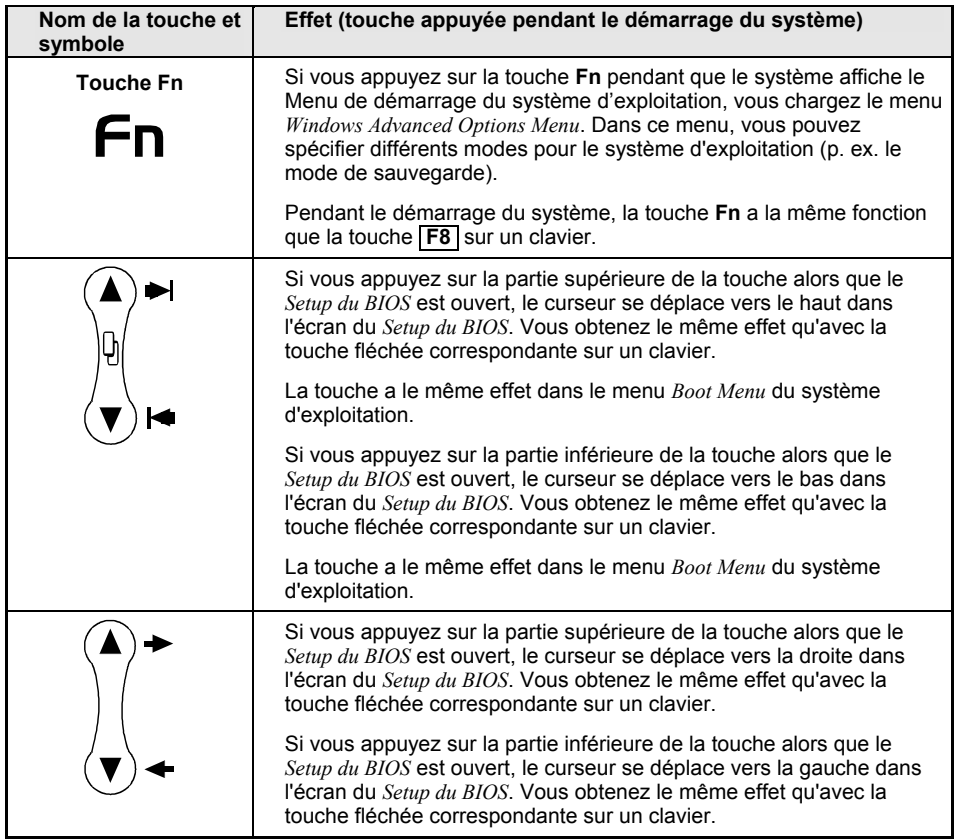

# <span id="page-26-0"></span>**Travailler avec le tablet PC**

# **Modes d'exploitation**

Avant de commencer à utiliser le tablet PC, familiarisez-vous avec les différents modes d'exploitation.

Votre système peut être configuré de manière à passer automatiquement à l'un de ces états après une certaine période d'inactivité pour économiser l'énergie de l'accumulateur.

### **Mode ON**

Le système fonctionne. L'écran est sous tension.

### **Mode Idle (attente)**

Certaines fonctions système sont limitées ou désactivées afin d'économiser l'énergie. Le système revient à l'état On quand il détecte une activité du stylet ou toute autre entrée.

### **Mode Suspend**

#### **Suspend-to-RAM (suspendre passage sur RAM)**

Toutes les fonctions système sont désactivées afin d'économiser l'énergie. La mémoire est alimentée, ce qui conserve les données des programmes qui étaient en cours d'exécution lorsque le fonctionnement du système a été suspendu.

En mode Suspend-to-RAM (Suspendre-passage en RAM), le système ne répond plus au stylet, ni aux autres formes d'entrée de données.

#### **Mode veille**

Toutes les fonctions système sont désactivées afin d'économiser l'énergie. Les données actives des programmes qui étaient en cours d'exécution lorsque le fonctionnement du système a été suspendu sont enregistrées sur le disque dur.

Le système ne répond plus au stylet, ni aux autres formes d'entrée de données.

### **Mode OFF**

Toutes les fonctions système sont désactivées afin d'économiser l'énergie. Le système ne répond plus au stylet, ni aux autres formes d'entrée de données.

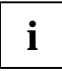

**i** La consommation d'énergie du système est la même en mode veille ou en mode OFF.

## <span id="page-27-0"></span>**Brancher l'adaptateur d'alimentation**

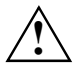

Respectez les instructions données dans le chapitre ["Consignes de sécurité"](#page-10-0).<br>Le câble secteur fourni est conforme aux exigences du pays dans lequel vous avez acheté le tablet PC. Assurez-vous que ce câble secteur est autorisé dans le pays dans lequel vous l'utilisez.

Ne branchez pas l'adaptateur d'alimentation sur une prise de courant avant d'avoir connecté le tablet PC à l'adaptateur d'alimentation.

N'utilisez pas d'adaptateurs d'alimentation non prévus pour ce tablet PC.

Assurez-vous que la puissance absorbée de l'adaptateur d'alimentation ne dépasse pas celle du circuit électrique sur lequel vous branchez l'adaptateur d'alimentation (voir caractéristiques techniques de l'adaptateur d'alimentation).

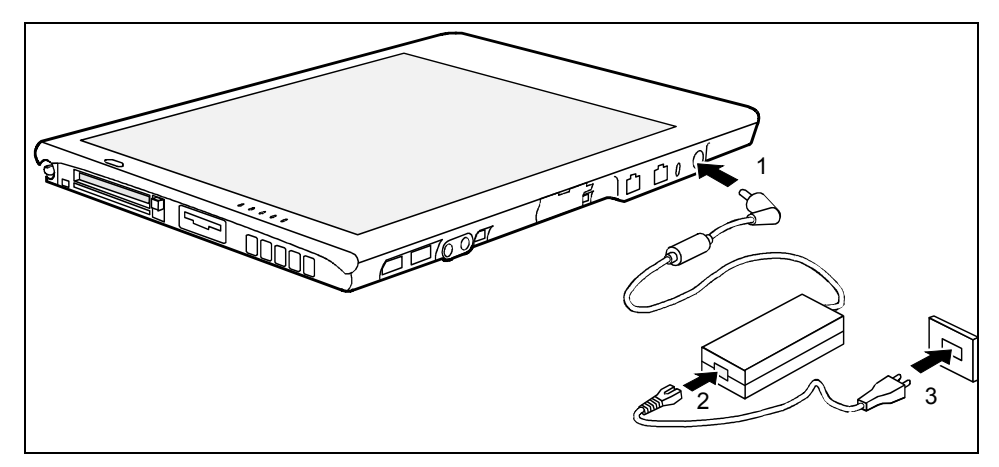

- ► Raccordez le câble de l'adaptateur d'alimentation (1) à la prise de tension continue (DC IN) du tablet PC.
- Raccordez le câble secteur (2) à l'adaptateur d'alimentation.

Branchez le câble secteur (3) sur la prise de courant.

## <span id="page-28-0"></span>**Première mise sous tension du tablet PC**

Lorsque vous mettez le tablet-PC sous tension pour la première fois, le logiciel fourni est installé et configuré.

► Appuyez sur la touche **Marche/Resume/Suspend**.

Le voyant Marche s'allume.

Suivez les indications données à l'écran pendant l'installation.

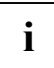

**i** En cas de doute sur les données que le système vous demande d'introduire, lisez le manuel du système d'exploitation. manuel du système d'exploitation.

## **Mettre sous tension le tablet PC**

Condition préalable : le système est hors tension (mode OFF, mode veille).

► Appuyez sur la touche **Marche/Resume/Suspend** pour démarrer le système.

## **Mettre le tablet PC hors tension**

Procédez comme suit pour arrêter et mettre hors tension votre appareil.

- ► Si le système se trouve en mode Suspend, relancez le système. Vous trouverez d'autres informations à la section ["Reprise du fonctionnement"](#page-30-0) dans ce chapitre.
- ► Fermez tous les programmes actifs.
- ► Sélectionnez dans le Menu de démarrage de Windows la commande *Arrêter*.

Le système est à présent hors tension.

# <span id="page-29-0"></span>**Activer le mode Suspend**

Le tablet PC permet de suspendre les opérations du système sans fermer les applications ni quitter le système d'exploitation.

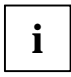

Si vous avez sélectionné le réglage *Arrêter l'ordinateur* dans l'utilitaire *Options d'alimentation*<br>du panneau de configuration, il n'est pas nécessaire d'exécuter la procédure suivante.<br>par le partie de configuration de Dans ce cas, en effet, le système ne bascule pas en mode Suspend lorsque vous appuyez sur la touche mais est mis hors tension. Pour modifier les options d'alimentation, sélectionnez *Démarrer - Panneau de configuration - Options d'alimentation*.

Pour basculer le système en mode Suspend :

► Appuyez sur la touche **Marche/Resume/Suspend** ou exécutez la commande de mise en veille de votre système d'exploitation ou d'un programme d'économie d'énergie.

Si votre système est configuré pour le mode Suspend "Veille", un message s'affichera lorsque les données seront sauvegardées sur le disque dur.

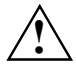

Pour remplacer l'accumulateur, attendez que le système bascule en mode Suspend et que<br>le voyant Marche clignote avant de retirer l'accumulateur. Sinon, vous risquez de perdre les données non enregistrées.

(Remarque : lorsque la fonction *Resume On LAN* est activée dans le *Setup du BIOS*, nous vous conseillons de **ne pas** démonter l'accumulateur avant d'avoir arrêté le système normalement. Dans cas, en effet, la pile de secours est désactivée afin d'augmenter sa durée de vie.)

Selon la configuration de votre système, le voyant Marche clignote pendant l'activation du mode Suspend (Suspend-to-RAM) ou n'apparaît pas dans la zone d'affichage (Save-to-Disk) lorsque les opérations du système sont suspendues. A ce moment, les programmes en cours d'exécution sont arrêtés, les données actives sont sauvegardées et le système bascule dans l'un des deux modes à faible consommation d'énergie comme expliqué dans les sections suivantes.

Pour remettre le système en marche, lisez la section ["Reprise du fonctionnement"](#page-30-0) dans ce chapitre. En ce qui concerne l'activation du mode Suspend, respectez également les points suivants :

Vous pouvez retirer l'accumulateur pour monter un autre accumulateur chargé lorsque le système se trouve en mode Suspend-to-RAM ou en mode veille. Pour éviter toute perte de données non sauvegardées, attendez que le système bascule en mode Suspend avant de démonter l'accumulateur.

Remarque : après avoir démonté l'accumulateur, vous disposez d'environ 5 minutes pour monter un autre accumulateur chargé ou brancher sur une source d'alimentation externe avant que la pile de secours ne soit épuisée.

- Votre système peut être configuré pour basculer automatiquement en mode Suspend après une certaine période d'inactivité.
- Si la charge de l'accumulateur atteint un niveau tel que, lorsque le système fonctionne, l'avertissement "*niveau chargement accumulateur bas*" s'affiche, le système émet des signaux sonores intermittents. Si ceci se produit, vous devez soit activer le mode Suspend, soit mettre le système hors tension, soit brancher le tablet PC sur une source d'alimentation extérieure au moyen, p. ex., de l'adaptateur d'alimentation.
- <span id="page-30-0"></span>Si l'accumulateur atteint un niveau critique de charge en cours de fonctionnement, le système bascule automatiquement dans le mode prédéfini (Suspend-to-RAM ou Save-to-Disk). Si ceci se produit, vous devez installer un accumulateur chargé ou connecter l'appareil à une alimentation extérieure appropriée, l'adaptateur d'alimentation par exemple, avant de pouvoir reprendre le fonctionnement. Si l'accumulateur dépasse le niveau critique de charge alors que le système est déjà en mode Suspend-to-RAM, le système reste dans ce mode jusqu'à ce que l'alimentation en courant soit rétablie ou que l'énergie de l'accumulateur soit totalement épuisée.
- La fonction Suspend de la touche Marche/Resume/Suspend peut être désactivée pour éviter une interruption accidentelle. Si vous appuyez dans ce cas sur la touche **Marche/Resume/Suspend**, le système peut ne pas basculer comme décrit ci-dessus dans le mode Suspend. (Le mode Suspend ne peut alors être activé qu'à l'aide du logiciel système).

# **Reprise du fonctionnement**

Pour relancer le fonctionnement, appuyez sur la touche **Ein/Resume/Suspend**.

- À partir du mode Suspend-to-RAM (Suspendre-passage sur RAM) Les voyants d'état indiquent que le mode de fonctionnement change. Le retour du système à l'état On (Sous tension) et la reprise de son fonctionnement peuvent prendre une minute environ. Notez que l'écran s'allume avant l'activation du stylet en raison des séquences de mise sous tension respectées par le système.
- À partir du mode veille Les données actuelles sont lues depuis le disque dur. Après un bref instant, le système repasse en mode ON (Marche).

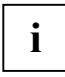

Notez que l'alimentation de plusieurs éléments du système doit être restaurée avant la<br> **i** en reprise de fonctionnement. Laissez au système le temps de redémarrer avant d'essayer d'utiliser l'appareil.

Si votre système est en mode Save-to-Disk (Sauvegarde sur disque), le fonctionnement mettra un peu plus longtemps à reprendre que s'il est en mode Suspend-to-RAM (Suspendre-passage sur RAM). Ce délai supplémentaire est nécessaire pour lire les données à partir du disque dur.

Tous les programmes reprennent au point où ils en étaient lors de la suspension des opérations.

# <span id="page-31-0"></span>**Régler la luminosité de l'écran**

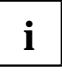

Les réglages par défaut de la luminosité de l'écran varieront selon que votre appareil est<br>alimenté en courant par l'accumulateur ou par un adaptateur d'alimentation. Pour<br>prolonger la durée de vie de l'accumulateur. la lu prolonger la durée de vie de l'accumulateur, la luminosité de l'écran est réglée par défaut sur une valeur inférieure en cas d'alimentation par accumulateur par rapport à une alimentation par adaptateur d'alimentation.

Si vous n'utilisez pas le Tablet PC pendant un petit temps, vous pouvez diminuer ou désactiver l'éclairage de l'écran afin d'économiser l'énergie.

Il existe deux possibilités pour régler la luminosité de l'écran :

► Cliquez sur le symbole *Fujitsu Menu* dans la barre de tâches dans l'angle inférieur droit de l'écran.

Lorsque vous posez le curseur sur le symbole, le message *Modifier les paramètres du Tablet PC et du stylet* apparaît.

- ► Sélectionnez dans le menu contextuel l'option de menu *Propriétés*. La fenêtre *Paramètres du Tablet PC et du stylet* apparaît.
- ► Sélectionnez l'onglet *Affichage* et modifiez la position du curseur pour régler la luminosité de l'écran.

 $O<sub>II</sub>$ 

- ► Cliquez sur *Démarrer Panneau de configuration Paramètres du Tablet PC et du stylet*.
- ► Sélectionnez l'onglet *Affichage* et modifiez la position du curseur pour régler la luminosité de l'écran.

# **Utiliser le stylet**

Vous pouvez utiliser le stylet sur votre tablet PC comme un outil d'écriture électronique (pour produire l'"encre" numérique) et sélectionner des options de menu ou naviguer dans les programmes. Dans les programmes qui supportent la reconnaissance de l'écriture manuscrite, vous pouvez entrer du texte en écrivant directement sur l'écran avec le stylet. Vous pouvez aussi vous servir du stylet pour faire des dessins.

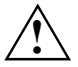

**!** Assurez-vous que l'écran porte un protège-écran avant d'utiliser le stylet. Aucune garantie n'est accordée pour les écrans rayés.

Utilisez exclusivement le stylet fourni avec votre tablet PC. N'utilisez pas de pointes qui n'ont pas été développées spécialement pour le tablet PC STYLISTIC ST.

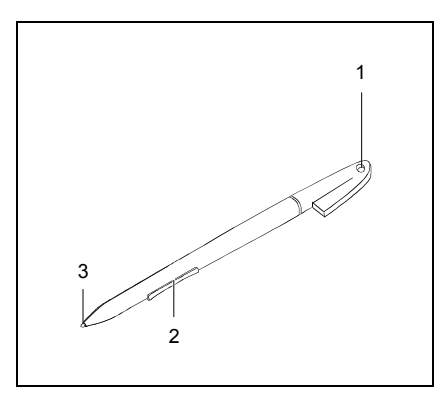

- 1 = Fixation pour le cordon du stylet
- 2 = Touche basculante
- $3 =$  Pointe du stylet

**i** Le stylet du Tablet-PC STYLISTIC ST est un instrument électronique qui peut s'abîmer s'il<br>
est manipulé sans précaution. Tenez le stylet délicatement. est manipulé sans précaution. Tenez le stylet délicatement.

Vous trouverez ci-après des conseils pour une utilisation appropriée du stylet :

- Evitez de gesticuler avec le stylet en main.
- N'utilisez pas le stylet comme pointeur.
- N'appuyez pas le stylet sur une autre surface que l'écran du tablet PC.
- N'essayez pas de faire tourner le manche du stylet. La poignée sert à insérer le stylet dans son logement ou à l'en retirer ainsi qu'à fixer l'attache du stylet.
- Ne conservez jamais le stylet la pointe en bas, avec le poids du stylet sur la pointe (p. ex. la pointe dans le bas du logement du stylet). Lorsque le stylet est conservé la pointe en bas, cette position (en particulier par fortes températures) peut exercer une influence négative sur le mécanisme du stylet : la pointe réagit comme si vous appuyiez dessus en permanence. Pour éviter d'endommager la pointe du stylet, conservez uniquement le stylet dans son logement lorsque vous ne l'utilisez pas.

L'écran réagit aux entrées du stylet lorsque la distance entre le stylet et l'écran est de 3 à 5 mm.

Le stylet vous permet d'exécuter toutes les fonctions pour lesquelles vous avez habituellement besoin d'une souris. Avec le stylet, vous pouvez aussi très facilement effacer du texte manuscrit.

#### **Sélectionner des entrées de menu (clic sur le bouton gauche de la souris)**

► Appuyez avec la pointe du stylet sur l'entrée du menu.

#### **Démarrer des programmes (double-clic sur le bouton gauche de la souris)**

► Appuyez deux fois de suite avec la pointe du stylet sur l'icône du programme.

#### <span id="page-33-0"></span>**Déplacer des objets/des fenêtres (glisser avec le bouton gauche de la souris enfoncé)**

► Posez directement la pointe du stylet sur l'objet/la fenêtre, maintenez la pointe appuyée sur l'écran et déplacez l'objet ou la fenêtre souhaité(e) à l'endroit voulu.

#### **Ouvrir un menu contextuel (clic sur le bouton droit de la souris)**

► Appuyez sur la partie antérieure (celle qui est la plus proche de la pointe du stylet) de la touche basculante et appuyez simultanément avec la pointe du stylet sur l'endroit correspondant.

#### **Effacer le texte manuscrit saisi avec le stylet**

► Appuyez sur la partie arrière (celle qui est la plus proche de la poignée du stylet) de la touche basculante et passez avec la pointe du stylet sur les caractères à effacer.

#### **Déplacer le curseur**

► Maintenez la pointe du stylet à une distance de 3 à 5 mm de l'écran et déplacez le stylet.

## **Calibrer le stylet**

Pour le calibrage, exécutez la fonction *Paramètres du Tablet PC et du stylet* dans le panneau de configuration.

# <span id="page-34-0"></span>**Fixez l'attache du stylet**

Pour empêcher le stylet de tomber ou pour éviter de le perdre, fixez-le au moyen de l'attache disponible comme accessoire.

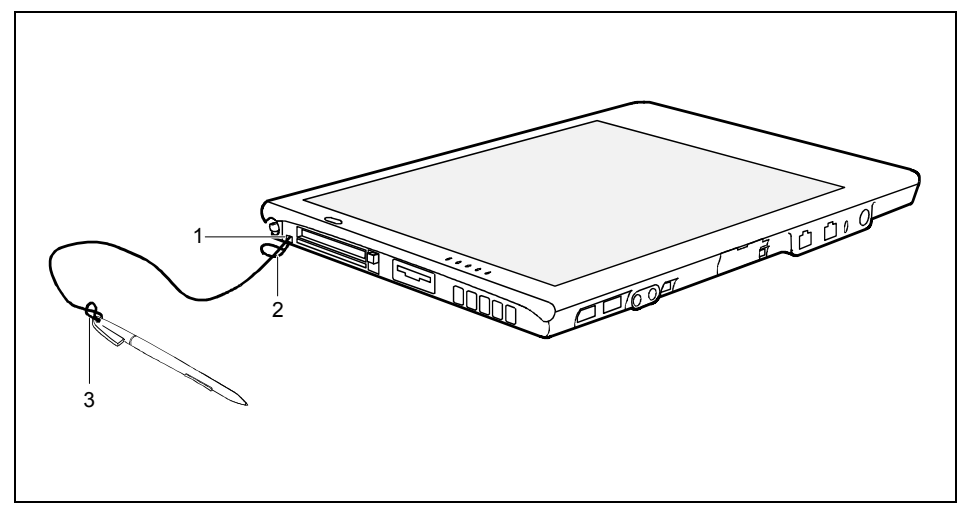

- 1 = Fixation pour le cordon du stylet
- $2 =$ Boucle
- $3 =$ Boucle

Procédez comme suit pour fixer l'attache du stylet au tablet PC.

- ► Fixez l'extrémité de l'attache du stylet avec la boucle au tablet PC (2).
- ► Fixez l'extrémité de l'attache du stylet avec la boucle au stylet (3).

# <span id="page-35-0"></span>**Remplacer la pointe du stylet**

A la longue, la pointe du stylet peut s'user ou amasser des particules abrasives capables de rayer l'écran. Une pointe endommagée ou usée risque de ne pas se déplacer librement et l'utilisation du stylet peut avoir alors des résultats imprévisibles.

Si de tels problèmes devaient apparaître, nous vous conseillons de remplacer la pointe du stylet. Utilisez pour ce faire la bague de remplacement fournie.

Les pointes sont des accessoires disponibles chez votre revendeur agréé.

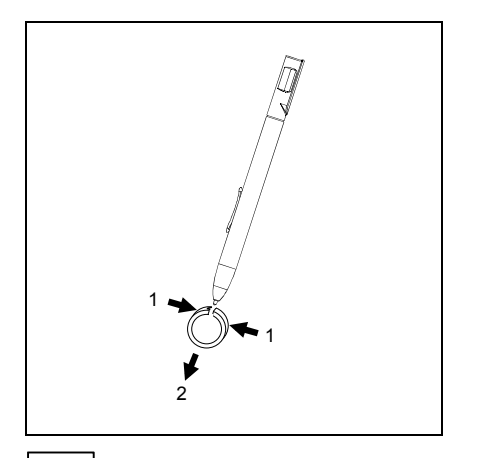

- ► Pour retirer la pointe, insérez-la dans l'ouverture située entre les deux extrémités de la bague de remplacement.
- ► Appuyez fortement sur les deux extrémités de la bague pour bloquer la pointe du stylet (1) puis retirez la pointe du stylet (2).
- Remplacez la pointe du stylet par l'une des pointes fournies. Insérez l'extrémité plate de la pointe du stylet à l'intérieur du stylet et appuyez légèrement pour qu'elle soit bien en place.

**i** | N'utilisez plus de pointe usée ou abîmée.
# **Accumulateur**

Lorsque le tablet PC est utilisé en déplacement, l'accumulateur lui fournit l'énergie nécessaire. Vous pouvez en accroître l'autonomie en exploitant les fonctions d'économie d'énergie disponibles sur le notebook.

Le niveau de charge de l'accumulateur est indiqué dans la zone d'affichage par le symbole batterie (voir aussi ["Zone d'affichage"](#page-17-0)). Le niveau de charge de l'accumulateur apparaît dans la zone d'affichage quelques secondes après la mise sous tension du tablet PC.

La durée de vie de l'accumulateur dépend de la manière dont vous le stockez, du nombre de cycles de chargement/déchargement et de la température de service du tablet PC.

## **Chargement, entretien et maintenance de l'accumulateur**

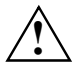

**!** N'utilisez que des accumulateurs conçus pour votre appareil par Fujitsu Siemens Computers.

Ne laissez pas tomber les accumulateurs et veillez à ne pas endommager leur boîtiers (risque d'inflammation).

Si les accumulateurs sont défectueux vous ne devez plus les utiliser.

Ne touchez pas les contacts électriques des accumulateurs.

Les pôles négatif et positif d'un accumulateur ne doivent pas être reliés l'un à l'autre.

Les accumulateurs doivent être éliminés selon les dispositions locales en matière de déchets spéciaux.

Pour charger l'accumulateur du tablet PC, branchez le notebook convertible sur l'adaptateur d'alimentation. Le temps de charge de l'accumulateur est fonction de son utilisation.

Ne chargez l'accumulateur que lorsque la température ambiante se situe entre 5 °C et 40 °C maximum.

Travaillez en mode accumulateur jusqu'à ce qu'un signal sonore d'avertissement vous invite à charger l'accumulateur. Ce n'est qu'à ce moment-là qu'il convient de charger l'accumulateur. Si vous ne connectez pas l'adaptateur d'alimentation dans les cinq minutes qui suivent le signal décrit cidessus, votre tablet PC bascule automatiquement dans l'un des modes d'économie d'énergie.

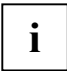

**i** Vous pouvez régler les fonctions d'économie d'énergie pour votre tablet-PC sous *Démarrer* - (Réglages) - Panneau de configuration - Options d'énergie. *- (Réglages) - Panneau de configuration - Options d'énergie*.

## **Stocker l'accumulateur**

L'accumulateur doit être stocké idéalement dans un endroit sec et aux températures comprises entre 0°C et +30°C. Plus la température de stockage est basse, moins l'accumulateur se déchargera de lui-même.

Si vous stockez des accumulateurs pendant une longue période (au-delà de deux mois), l'état de charge devrait être d'environ 30%. Pour empêcher un déchargement complet, vérifiez régulièrement l'état de charge de l'accumulateur.

Pour pouvoir utiliser de manière optimale l'autonomie de charge de l'accumulateur, vous devez entièrement décharger l'accumulateur et ensuite le recharger.

<span id="page-37-0"></span>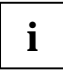

**i** Si vous n'utilisez pas les accumulateurs pendant une longue période, retirez-les de l'appareil. Ne gardez pas d'accumulateurs dans l'appareil ! l'appareil. Ne gardez pas d'accumulateurs dans l'appareil !

### **Surveiller l'état de charge**

Avec le voyant accumulateur dans la zone d'affichage, vous avez la possibilité de vérifier la capacité disponible de l'accumulateur (voir ["Zone d'affichage"](#page-17-0)).

Un "compteur de charge de l'accumulateur" dans la barre de tâches permet de surveiller l'économie d'énergie. Si vous placez le curseur sur le symbole de l'accumulateur, vous voyez apparaître le niveau de charge de ce dernier. Pour plus d'informations, consultez l'aide du système d'exploitation Windows XP Edition Tablet PC.

## **Monter et démonter un accumulateur**

L'accumulateur peut être retiré du tablet PC et remplacé par un accumulateur chargé.

- ► Choisissez l'une des possibilités suivantes pour préparer le démontage de l'accumulateur :
	- Si vous disposez d'un accumulateur chargé, vous pouvez basculer le système en mode Suspend. La pile de secours intégrée permet d'alimenter en courant pendant 5 minutes environ un système basculé en mode Suspend-to-RAM jusqu'au remplacement de l'accumulateur. Vous disposez du temps nécessaire pour installer un accumulateur chargé
	- Si vous ne disposez pas d'accumulateur chargé, sauvegardez votre travail et fermez tous les programmes en cours avant d'arrêter le système ou de le basculer en mode Save-to-Disk.

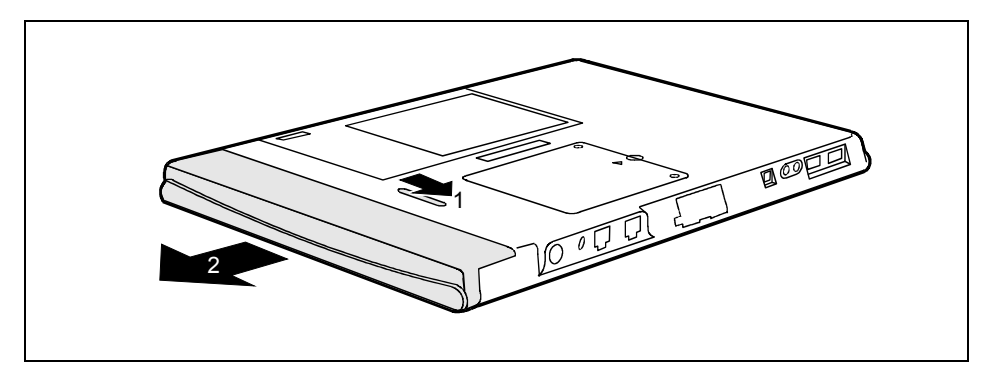

### **Démonter un accumulateur**

- Glissez le coulisseau de verrouillage (1) dans le sens de la flèche.
- Retirez l'accumulateur dans le sens de la flèche (2) du tablet PC.

## **Monter l'accumulateur**

► Alignez l'accumulateur sur les rails à l'intérieur du logement vide.

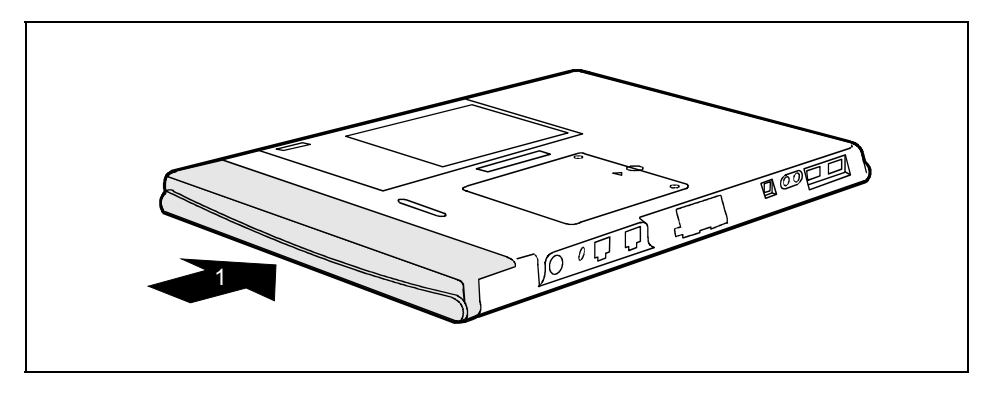

► Faites glisser l'accumulateur dans le logement et appuyez fermement jusqu'à l'enclipsage (1). Si l'accumulateur est correctement installé, le verrou doit retrouver sa position initiale et bloquer l'accumulateur.

# **Conseil pour réduire la consommation d'énergie de l'accumulateur**

L'autonomie de l'accumulateur dépend du système d'exploitation, des réglages d'économie d'énergie et des applications utilisées. Vous pouvez prolonger l'autonomie de votre accumulateur en réduisant la consommation d'énergie.

- Dans la mesure du possible, utilisez une source d'alimentation extérieure telle que l'adaptateur d'alimentation pour alimenter le système lorsqu'il est placé dans sa station Tablet Dock.
- Arrêtez le système si vous ne comptez pas l'utiliser pendant une période prolongée.
- Utilisez les fonctions d'économie d'énergie du système d'exploitation pour économiser l'énergie.
- Si vous n'utilisez pas le tablet PC en permanence, vous avez la possibilité, selon le modèle, de réduire ou désactiver l'éclairage de l'écran afin d'économiser l'énergie.

# **Pile de secours**

La pile de secours permet de procéder au remplacement de l'accumulateur en mode veille sans perte de données. La pile assure quelques minutes seulement de fonctionnement. L'appareil ne peut pas s'utiliser normalement sans accumulateur/module d'alimentation (c'est-à-dire sur la pile de secours uniquement).

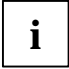

**i** La pile de secours est désactivée si vous avez activé la fonction *Wake On LAN* dans le *Setup du BIOS*. *Setup du BIOS*.

L'appareil est livré avec une pile de secours déchargée. Chargez complètement la pile de secours avant de retirer l'accumulateur afin d'assurer une alimentation continue du système.

- Pour éviter de décharger totalement la pile de secours, stockez toujours l'appareil avec un accumulateur chargé.
- Si la pile de secours se décharge totalement, il lui faut environ 8 heures pour se recharger complètement.
- La pile de secours est chargée lorsque l'adaptateur d'alimentation est connecté. La pile de secours est uniquement chargée par l'accumulateur lorsque le système se trouve en mode ON (Marche).

## **Port modem**

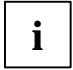

La carte modem interne 56-Kbps du tablet PC offre des débits pouvant atteindre 56 Kbps<br>
(réception), 33,6 Kbps (envoi) et 14,4 Kbps (télécopie). (La FCC limite la vitesse de<br>
téléchargement à 53 kbps quy Étate Unis ). téléchargement à 53 kbps aux États-Unis.)

Le tablet PC accepte une fiche téléphonique RJ-11 standard.

► Branchez la fiche téléphonique sur le port modem du tablet PC (voir ["Vue latérale : côté](#page-16-0)  [gauche"](#page-16-0)).

La fiche téléphonique peut être branchée à tout moment, que le tablet PC soit sous tension ou non.

Si vous avez besoin d'aide pour configurer le port modem, contactez votre groupe d'assistance (Help Desk) responsable ou votre revendeur.

# **Logement pour carte PC Card**

Le logement pour carte PC Card (PCMCIA) du tablet PC accueille des cartes PC Card de type I ou II.

## **Insérer une carte PC Card**

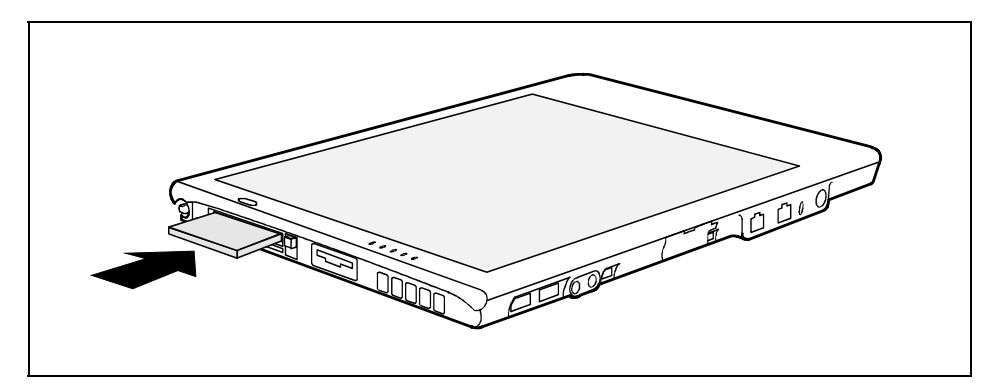

- ► Présentez la carte PC Card, contacts électriques vers l'avant, dans l'ouverture du logement. La face légendée de la carte PC Card doit être tournée vers le haut.
- Poussez la carte PC Card lentement dans son logement.
- ► Appuyez solidement sur la carte PC Card jusqu'à l'enclipsage.

## **Retirer la carte PC Card**

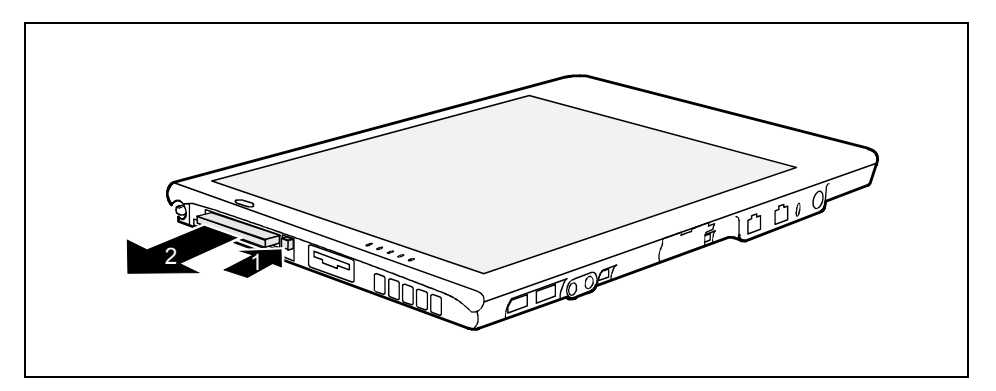

- ► Commencez par cliquer sur le symbole *Retirer le périphérique en toute sécurité* dans la barre de tâches en bas à droite de l'écran. Sélectionnez l'appareil à retirer avant de cliquer sur *Arrêter*.
- ► Enfoncez la touche d'éjection (1) de sorte que la carte PC Card ressorte légèrement du tablet PC. Si la touche d'éjection est enfoncée, vous devez d'abord la faire ressortir du boîtier du tablet PC. Pour ce faire, appuyez sur la touche d'éjection jusqu'à ce qu'elle ressorte.
- Retirez la carte PC Card du tablet PC (2).

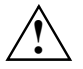

**!** N'appuyez jamais avec la pointe sensible du stylet sur la touche d'éjection ! Vous risquez de l'abîmer.

## **Logement pour la carte mémoire**

Le logement accueille les cartes mémoire de type "Secure Digital I/O", "Memory Stick" et "Memory Stick PRO".

## **Insérer une carte mémoire**

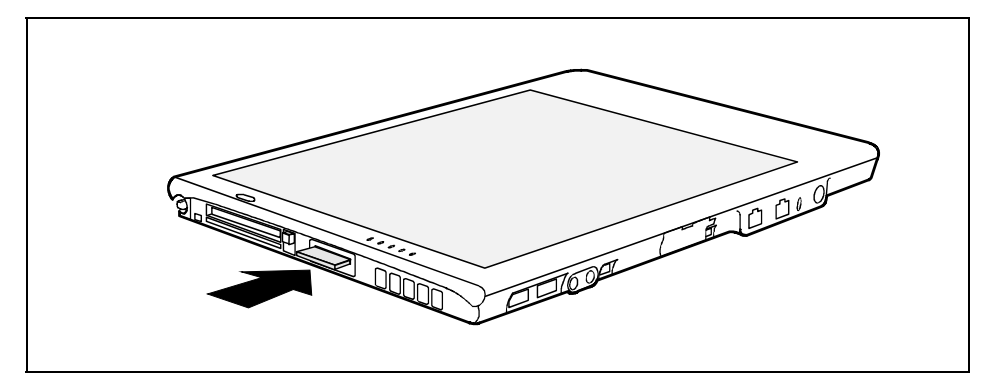

Glissez la carte mémoire dans le logement jusqu'à l'entendre s'encastrer.

## **Retirer la carte mémoire**

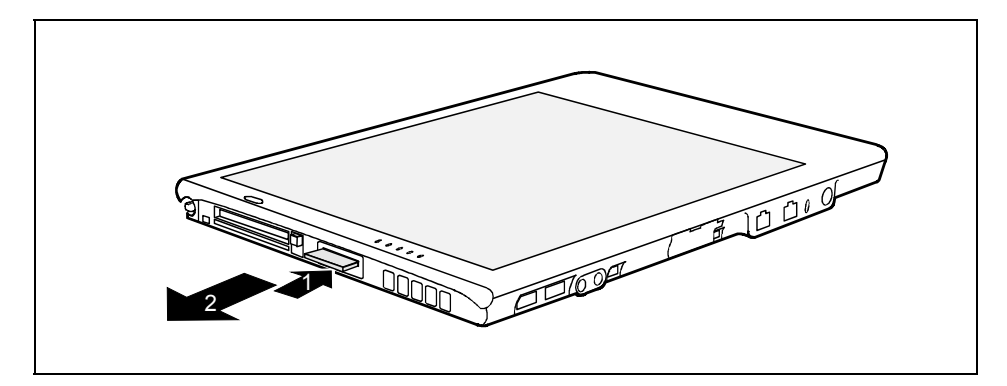

- Appuyez sur le bord de la carte mémoire (1) de manière à la faire ressortir légèrement du logement.
- Retirez la carte mémoire du logement (2).

## **Monter/démonter les modules mémoire**

Votre tablet PC est doté de deux emplacements DIMM. Les modules mémoire disponibles de 256 Moctets, 512 Moctets et 1 Goctets permettent d'installer jusqu'à 2 Goctets de mémoire dans votre système.

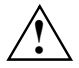

Procédez uniquement à un remplacement des modules DIMM sur une table de travail<br>appropriée. Vous devez vous décharger de l'électricité statique (p. ex. en touchant un<br>objet mis à la terre). Les appareils et outlie utilisés objet mis à la terre). Les appareils et outils utilisés doivent être dépourvus de toute charge statique. Ne touchez aucune broche, aucun circuit ou composant du circuit électrique du tablet PC. Tout contact peut provoquer une décharge électrostatique susceptible d'endommager les composants sensibles.

## **Démonter un module mémoire**

- Mettez le tablet PC hors tension (voir ["Mettre le tablet PC hors tension"](#page-28-0)). Ne jamais monter ou démonter un module mémoire lorsque le système se trouve en mode Suspend ou lorsqu'il fonctionne.
- Débranchez l'adaptateur d'alimentation de la prise de courant.
- Démontez l'accumulateur (voir ["Monter et démonter un accumulateur"](#page-37-0)).

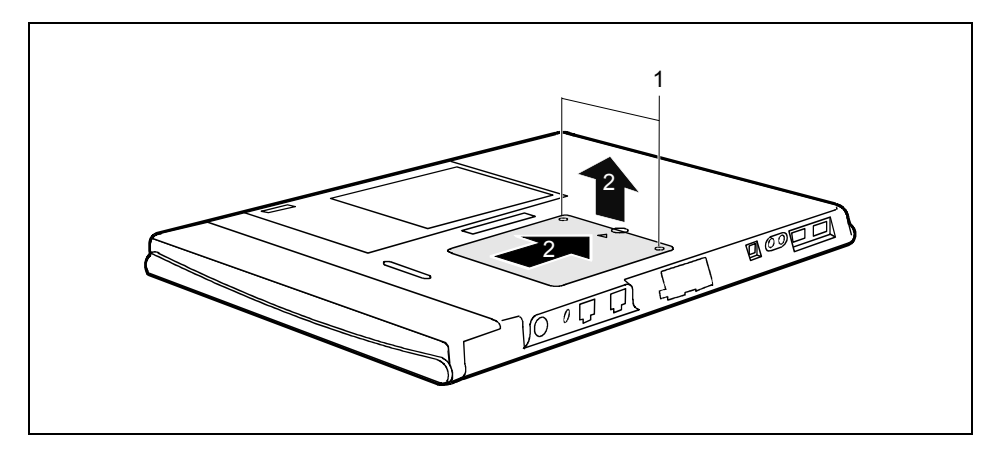

- Otez les vis (1).
- Sortez le couvercle dans le sens de la flèche pour le retirer du tablet PC (2).

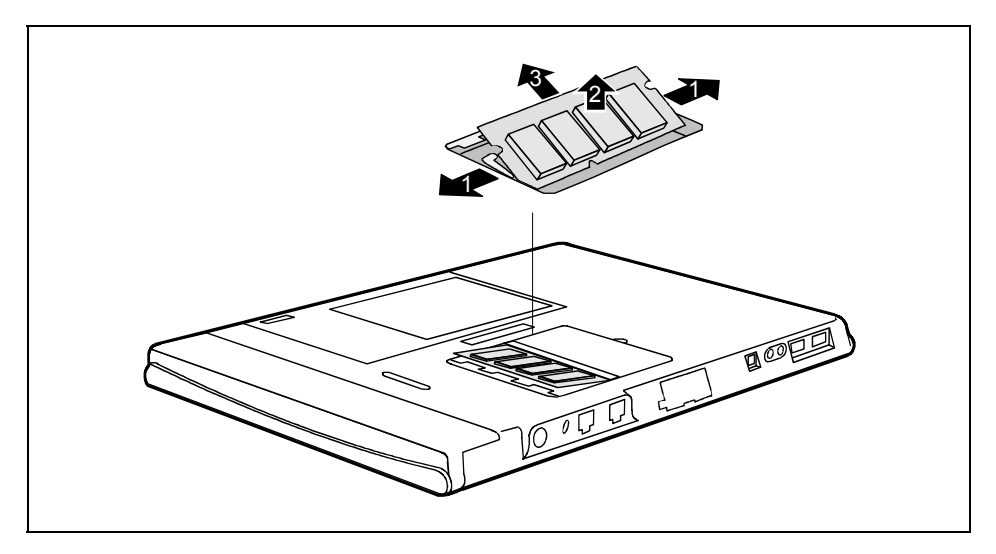

► Ecartez précautionneusement les deux étriers (1).

Le module d'extension mémoire est libéré (2).

► Retirez le module de mémoire dans le sens de la flèche du logement (3).

## **Monter le module mémoire**

- ► Mettez le tablet PC hors tension (voir ["Mettre le tablet PC hors tension"](#page-28-0)). Ne jamais monter ou démonter un module mémoire lorsque le système se trouve en mode Suspend ou lorsqu'il fonctionne.
- Débranchez l'adaptateur d'alimentation de la prise de courant.
- Démontez l'accumulateur (voir ["Monter et démonter un accumulateur"](#page-37-0)).

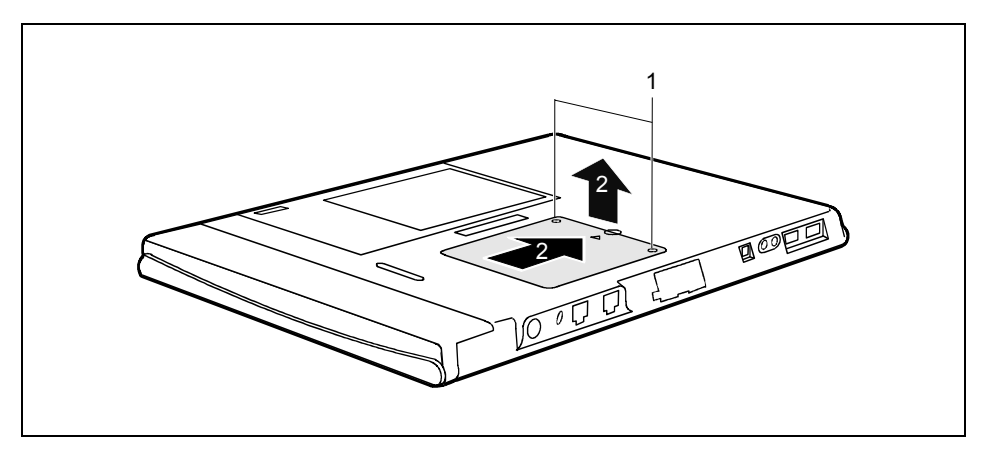

- Otez les vis (1).
- Sortez le couvercle dans le sens de la flèche pour le retirer du tablet PC (2).

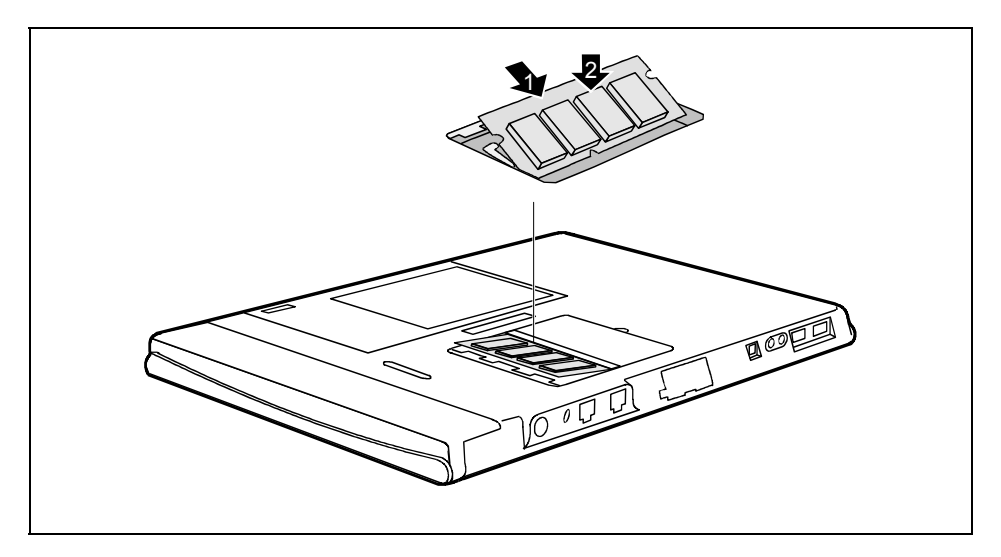

- Insérez l'extension mémoire dans son logement, contacts électriques vers l'avant (1).
- ► Rabattez précautionneusement le module d'extension mémoire (2) jusqu'à l'entendre s'encastrer.

Le module mémoire est codé afin d'éviter un montage incorrect.

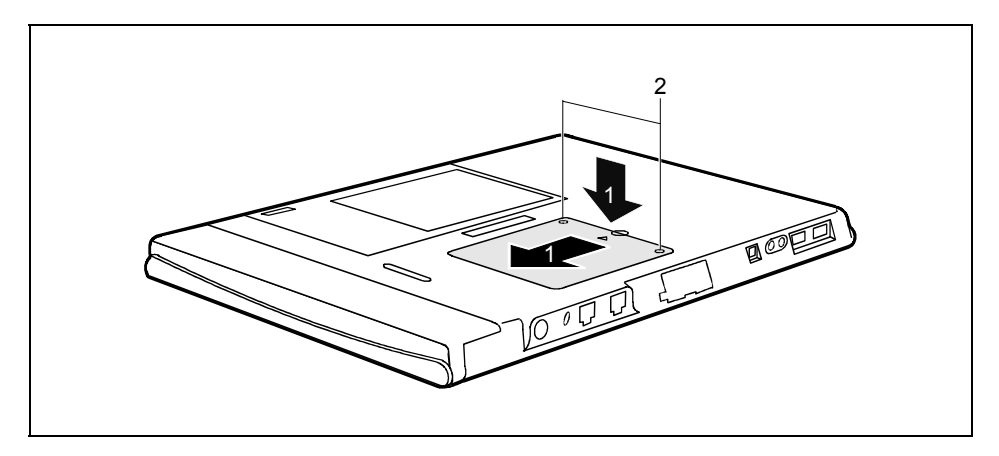

- Replacez le cache dans son logement en respectant le sens de la flèche (1).
- ► Fixez le cache à l'aide des vis (2).
- Assurez-vous que le module mémoire est détecté par le système. Pour vous en assurer, vous devez redémarrer le tablet PC.

La taille du module mémoire doit s'afficher dans le menu Info du *Setup du BIOS*.

Le module mémoire est à présent installé dans votre tablet PC. Vous pouvez reprendre votre travail sur l'appareil.

# **Wireless LAN/ Bluetooth (en option)**

Votre tablet PC peut être équipé en option d'un module Wireless LAN et/ou Bluetooth intégré. A la livraison, le module Wireless LAN/ Bluetooth est désactivé.

Le programme de configuration de la carte réseau pour le Wireless LAN est disponible pour configurer le Wireless LAN et pour les voyants d'état de la carte réseau.

Pour la configuration Bluetooth un programme de configuration est disponible sur le CD Bluetooth.

Vous trouverez de plus amples informations sur l'utilisation du Wireless LAN et sur la manipulation du logiciel de configuration dans le manuel d'utilisation "Wireless LAN" qui est préinstallé au format PDF sur le CD/DVD "Drivers & Utilities" ou sur votre tablet PC (en option) sous *Démarrer - Tous les programmes – AddOn*.

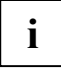

Vous trouverez d'autres informations dans l'aide en ligne relative aux logiciels Bluetooth et Wireless LAN.

## **Activer/désactiver le module Wireless LAN/ Bluetooth**

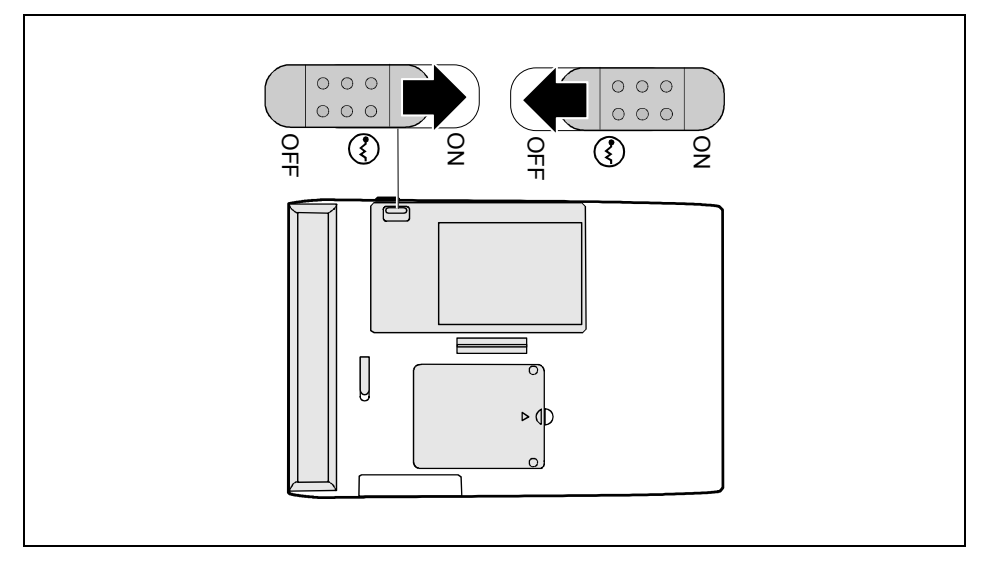

- ► Poussez l'interrupteur Marche/Arrêt en position "ON" pour activer le module Wireless LAN/ Bluetooth.
- ► Poussez l'interrupteur Marche/Arrêt en position "OFF" pour désactiver le module Wireless LAN/ Bluetooth.

# **Fonctions de sécurité**

Votre tablet PC vous offre une série de possibilités pour protéger votre système et vos données personnelles contre l'accès non autorisé. Vous pouvez également combiner ces possibilités et obtenir ainsi une protection optimale de votre système.

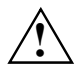

**!** Si vous perdez les mots de passe administrateur et utilisateur, vous devez prendre contact avec notre Help Desk.

# **Bref aperçu des fonctions de sécurité**

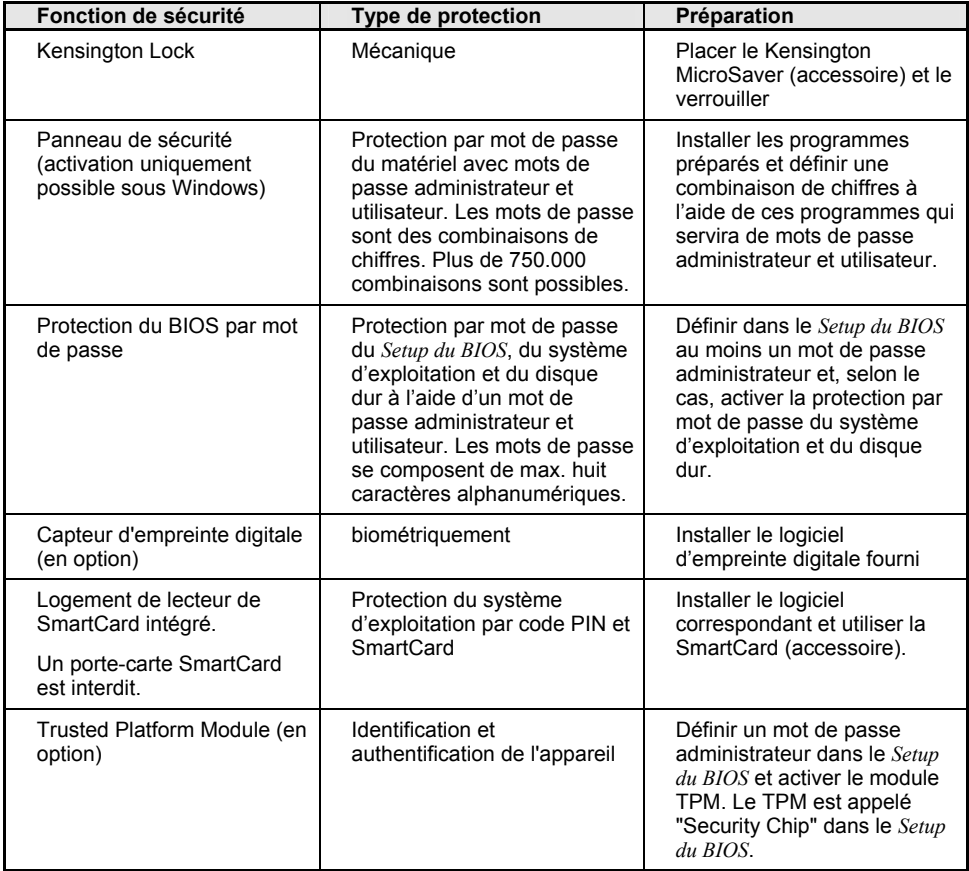

# **Kensington Lock**

Le Kensington MicroSaver vous permet de protéger votre tablet PC contre le vol. A cet effet, votre tablet PC abrite un dispositif permettant d'accueillir le Kensington MicroSaver. Le Kensington MicroSaver est un accessoire disponible en option.

## **Configurer et utiliser le panneau de sécurité (sous Windows uniquement)**

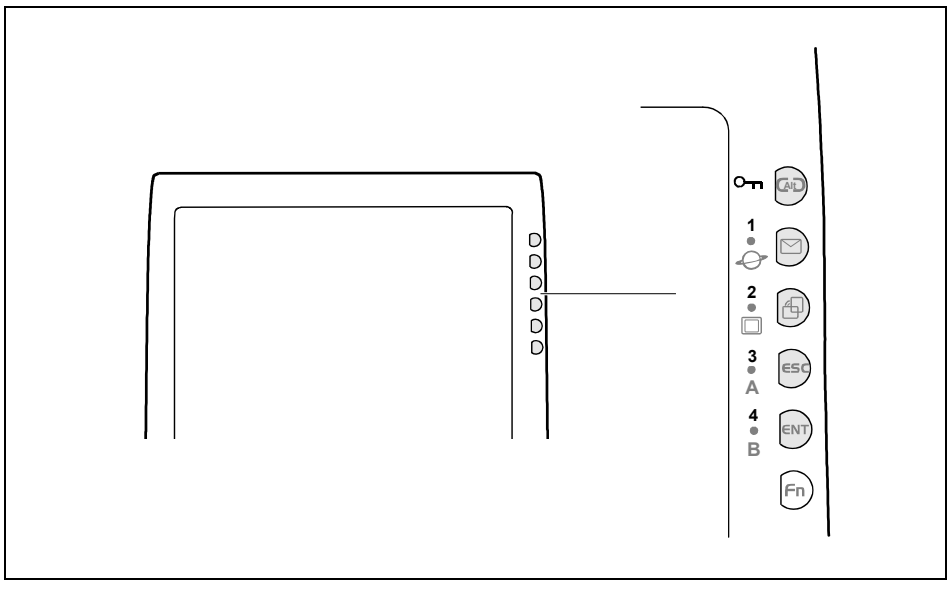

Panneau de sécurité

## <span id="page-50-0"></span>**Installation du panneau de sécurité**

Lorsque vous mettrez votre tablet PC en service pour la première fois, le panneau de sécurité n'est pas encore activé. Les programmes que vous pouvez installer se trouvent dans le dossier *Démarrer - Tous les programmes - AddOn* ainsi que sur le CD/DVD "Drivers & Utilities".

Vous aurez besoin du mot de passe utilisateur chaque fois que vous souhaiterez démarrer votre tablet PC (ou que vous souhaiterez quitter le mode d'économie d'énergie pour retrouver votre bureau). Si vous deviez avoir oublié votre mot de passe utilisateur, vous pouvez débloquer le tablet PC avec le mot de passe administrateur et attribuer un nouveau mot de passe utilisateur.

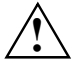

**!** Nous vous recommandons de noter les mots de passe de sécurité et de les conserver en lieu sûr.

Si vous avez oublié le mot de passe utilisateur et le mot de passe administrateur, vous ne pourrez plus démarrer votre tablet PC. Contactez dans ce cas notre Help Desk.

Pour définir les mots de passe, procédez dans l'ordre indiqué ci-après :

### **Définir le mot de passe administrateur**

► Exécutez le programme Setup sous *Démarrer – Tous les programmes - AddOn -Security Panel Supervisor*.

Sélectionnez ensuite le Security Panel sous *C:/Tous les programmes\Fujitsu\Security Panel Application\Supervisor*.

- ► Démarrez le Security Panel avec *Démarrer Exécuter FJSECS.EXE*.
- Attribuez uniquement un mot de passe administrateur.

Les instructions données par le programme vont vous aider à créer le mot de passe.

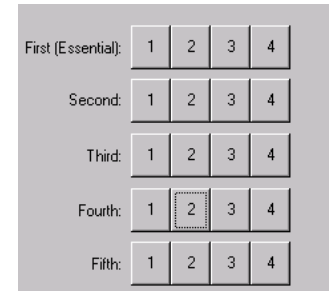

Au moment de choisir votre mot de passe, vous voyez s'afficher une zone composée de cinq rangées contenant chacune quatre touches numérotées de 1 à 4. Dans chaque rangée, vous pouvez choisir un chiffre ou une combinaison de plusieurs chiffres.

- ► Cliquez dans la première rangée sur une à quatre touches.
- Si vous le souhaitez, cliquez dans les rangées suivantes sur une touche ou une combinaison de touches.

Il est important de n'oublier aucune rangée. Votre mot de passe se compose finalement d'un à cinq chiffres ou d'une à cinq combinaisons de chiffres.

**i**

Si vous avez choisi une combinaison de chiffres, vous devrez appuyer en même temps sur les différentes touches Security correspondant aux chiffres choisis lorsque vous entrerez le mot de passe.

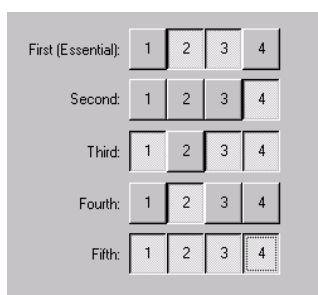

Un exemple :

Dans la première rangée, la combinaison 2, 3 a été sélectionnée, dans la deuxième le chiffre 4, dans la troisième la combinaison 1, 3 et 4, dans la quatrième le chiffre 2 et dans la cinquième enfin la combinaison 1, 2, 3 et 4.

Le mot de passe administrateur sera dans ce cas :

2/3 4 1/3/4 2 1/2/3/4

### **Définir le mot de passe utilisateur**

► Exécutez le programme *Setup*.

Sélectionnez ensuite le Security Panel sous *Démarrer – Tous les programmes - AddOn -Security Panel User*.

- ► Démarez le Security Panel sous *Démarrer Tous les programmes Panneau de sécurité*.
- ► Attribuez uniquement un mot de passe utilisateur.

Les instructions données par le programme vont vous aider à créer le mot de passe. Composez le mot de passe utilisateur à l'aide de chiffres et de combinaisons de chiffres comme vous l'avez fait pour le mot de passe administrateur.

## **Utilisation du panneau de sécurité**

### **Entrer le mot de passe de sécurité**

Au prochain démarrage, le voyant panneau de sécurité  $\Box$  est allumé : le panneau de sécurité est actif. Votre tablet PC démarre effectivement dès que vous avez correctement introduit le mot de passe utilisateur choisi.

Pour l'exemple donné au point ["Définir le mot de passe administrateur"](#page-50-0) (2/3 4 1/3/4 2 1/2/3/4), procédez comme suit :

- ► Appuyez simultanément sur les touches Security 2 et 3.
- ► Appuyez sur la touche Security 4.
- ► Appuyez simultanément sur les touches Security 1, 3 et 4.
- ► Appuyez sur la touche Security 2.
- ► Appuyez simultanément sur les touches Security 1, 2, 3 et 4.
- ► Appuyez enfin sur la touche Entrée.

Votre tablet PC démarre.

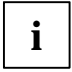

Pour les fonctions *Wake on Ring*, *Wake on LAN* et *Time Resume*, le panneau de sécurité n'est en principe pas activé. Pour ces fonctions, le tablet PC démarre donc sans qu'il faille entrer de mot de passe.

### <span id="page-52-0"></span>**Alarme Mot de passe incorrect**

Lorsque le mot de passe incorrect est entré trois fois de suite, une alarme est déclenchée pendant une minute. Si le bon mot de passe est cependant entré pendant que retentit cette alarme, le tablet PC démarrera normalement.

Le tablet PC arrête l'alarme après une minute. L'utilisateur doit appuyer sur la touche Marche/Resume/Suspend. Le voyant panneau de sécurité **OTT** est allumé - l'utilisateur doit à présent entrer le mot de passe utilisateur adéquat. Le tablet PC démarre après l'entrée des données correctes.

### **Modifier ou supprimer le mot de passe de sécurité**

Après avoir installé les programmes *FJSECS.EXE* et *FJSECU.EXE*, vous trouverez sous *Démarrer* - *Programmes* l'entrée *Contrôle de sécurité*. C'est ici que vous pouvez modifier ou supprimer votre mot de passe utilisateur. Suivez les instructions du programme.

## **Installer une protection par mot de passe dans le Setup du BIOS**

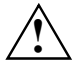

Avant d'utiliser les différentes possibilités qu'offre la protection par mot de passe dans le<br>*Setup du BIOS* pour sécuriser vos données, lisez attentivement les remarques suivantes :

Il est essentiel de noter vos mots de passe. Si vous oubliez à la fois votre mot de passe administrateur et votre mot de passe utilisateur, vous ne pourrez plus accéder au *Setup du BIOS* et/ou à votre système.

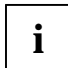

**i** Les mots de passe se composent de huit caractères max. Vous pouvez utiliser tous les <br>**I** caractères alphanumériques sans distinction des majuscules et des minuscules.

## **Protection par mot de passe du Setup du BIOS (mots de passe administrateur et utilisateur)**

Nous vous conseillons d'imprimer les consignes ci-après puisque vous ne pouvez pas avoir ouvert ce manuel lors de la création du mot de passe.

Le mot de passe administrateur comme le mot de passe utilisateur vont vous permettre d'empêcher le chargement non autorisé du *Setup du BIOS*. Le mot de passe administrateur vous donne accès à toutes les fonctions du *Setup du BIOS*, le mot de passe utilisateur à une partie seulement de ces fonctions. Vous ne pouvez créer de mot de passe utilisateur qu'après avoir au préalable attribué un mot de passe administrateur.

### **Entrer le mot de passe administrateur/utilisateur**

- ► Appelez le *Setup du BIOS* et choisissez le menu *Security*.
- ► Marquez la zone *Set Supervisor Password* et appuyez sur la touche Entrée.

Avec *Enter new Password*, vous êtes ensuite invité à entrer un mot de passe.

Tapez le mot de passe et appuyez sur la touche Entrée.

Avec *Re-Enter new Password*, vous êtes invité à valider le mot de passe.

► Tapez le mot de passe encore une fois et appuyez sur la touche Entrée.

Avec *Notice: Changes have been saved*, le système confirme que le nouveau mot de passe a été enregistré.

► Pour attribuer le mot de passe utilisateur, marquez la zone *Set User Password* et procédez de la même manière que lorsque vous avez créé le mot de passe administrateur.

Si vous ne voulez pas modifier d'autres réglages, vous pouvez quitter le *Setup du BIOS*.

► Choisissez dans le menu *Exit* l'option *Exit Saving Changes*.

Le tablet PC redémarre et le nouveau mot de passe entre en vigueur. Si vous souhaitez à cet instant appeler le *Setup du BIOS*, vous devez au préalable entrer votre mot de passe administrateur ou votre mot de passe utilisateur. Remarquez que le mot de passe utilisateur ne vous donne pas accès à tous les réglages du BIOS.

### **Changer le mot de passe administrateur/utilisateur**

► Rappelez le *Setup du BIOS* et choisissez le menu *Security*.

Pour modifier le mot de passe, procédez de la même manière que lorsque vous avez attribué le mot de passe.

Vous ne pouvez modifier le mot de passe administrateur qu'après être entré dans le *Setup du BIOS* en tapant le mot de passe administrateur.

## **Supprimer des mots de passe**

Pour supprimer un mot de passe sans en créer de nouveau, procédez comme suit :

- ► Appelez le *Setup du BIOS* et choisissez le menu *Security*.
- ► Marquez la zone *Set Supervisor Password* ou *Set User Password* et appuyez sur la touche Entrée.

Avec *Enter new Password*, vous êtes ensuite invité à entrer un mot de passe.

- ► A ce moment-là, appuyez deux fois sur la touche Entrée.
- ► Choisissez dans le menu *Exit* l'option *Exit Saving Changes*.

Le tablet PC redémarre et le mot de passe est supprimé.

La suppression du mot de passe administrateur entraîne par la même occasion la suppression du mot de passe utilisateur.

## **Protection par mot de passe pour le démarrage du système d'exploitation**

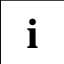

Le mot de passe administrateur ou le mot de passe utilisateur que vous avez attribué,<br>dans le *Setup du BIOS* (voir ["Entrer le mot de passe administrateur/utilisateur](#page-52-0) ") vous<br>nermet également de verreuiller le augtère d'ex permet également de verrouiller le système d'exploitation.

### **Activer la protection système**

- ► Appelez le *Setup du BIOS* et choisissez le menu *Security*.
- ► Si vous n'avez pas encore défini de mots de passe dans le BIOS, attribuez maintenant le mot de passe administrateur et, si vous le souhaitez, le mot de passe utilisateur (voir ["Entrer le mot](#page-52-0)  [de passe administrateur/utilisateur"](#page-52-0)).
- ► Marquez la zone *Set Password on Boot* et appuyez sur la touche Entrée.
- ► Choisissez l'entrée *Every Boot* et appuyez sur la touche Entrée.

Si vous ne voulez pas modifier d'autres réglages, vous pouvez quitter le *Setup du BIOS*.

► Choisissez dans le menu *Exit* l'option *Exit Saving Changes*.

Le tablet PC redémarre et le système vous invite à entrer votre mot de passe (mot de passe administrateur ou utilisateur).

### **Désactiver la protection système**

- ► Appelez le *Setup du BIOS* et choisissez le menu *Security*.
- ► Marquez la zone *Set Password on Boot* et appuyez sur la touche Entrée.
- ► Choisissez l'option *Disabled* et appuyez sur la touche Entrée.

Si vous ne voulez pas modifier d'autres réglages, vous pouvez quitter le *Setup du BIOS*.

► Choisissez dans le menu *Exit* l'option *Exit Saving Changes*.

Le tablet PC redémarre et le système d'exploitation n'est plus protégé par aucun mot de passe.

## **Protection par mot de passe du disque dur**

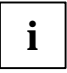

Le mot de passe du disque dur empêche tout accès non autorisé aux lecteurs de disque<br>dur et fait l'objet d'une vérification interne à chaque démarrage. Condition : vous avez<br>attribué au moins le mot de passe administrateur attribué au moins le mot de passe administrateur.

## **Activer la protection du disque dur**

► Appelez le *Setup du BIOS* et choisissez le menu *Security*.

Si vous n'avez pas encore défini de mots de passe dans le BIOS, attribuez maintenant le mot de passe administrateur et, si vous le souhaitez, le mot de passe utilisateur (voir ["Entrer le mot de](#page-52-0) [passe administrateur/utilisateur"](#page-52-0)).

► Marquez la zone *Hard Disk Security* et choisissez l'entrée *Enabled*.

Si vous ne voulez pas modifier d'autres réglages, vous pouvez quitter le *Setup du BIOS*.

► Choisissez dans le menu *Exit* l'option *Exit Saving Changes*.

Le tablet PC redémarre et votre disque dur est à présent protégé par un mot de passe.

### **Désactiver la protection du disque dur**

- ► Appelez le *Setup du BIOS* et choisissez le menu *Security*.
- ► Marquez la zone *Hard Disk Security* et choisissez l'entrée *Disabled*.
- Si vous ne voulez pas modifier d'autres réglages, vous pouvez quitter le *Setup du BIOS*.
- ► Choisissez dans le menu *Exit* l'option *Exit Saving Changes*.

Le tablet PC redémarre et le disque dur n'est plus protégé par mot de passe.

# **Capteur d'empreinte digitale (en option)**

Selon le modèle, votre tablet PC est équipé d'un capteur d'empreinte digitale. Le capteur d'empreinte digitale peut enregistrer l'image d'une empreinte digitale. Au moyen d'un logiciel complémentaire, vous pouvez exploiter cette image et l'utiliser en remplacement d'un mot de passe. Le logiciel du capteur d'empreinte digitale se trouve sur le disque dur dans le répertoire *C:\AddOn* et doit être installé.

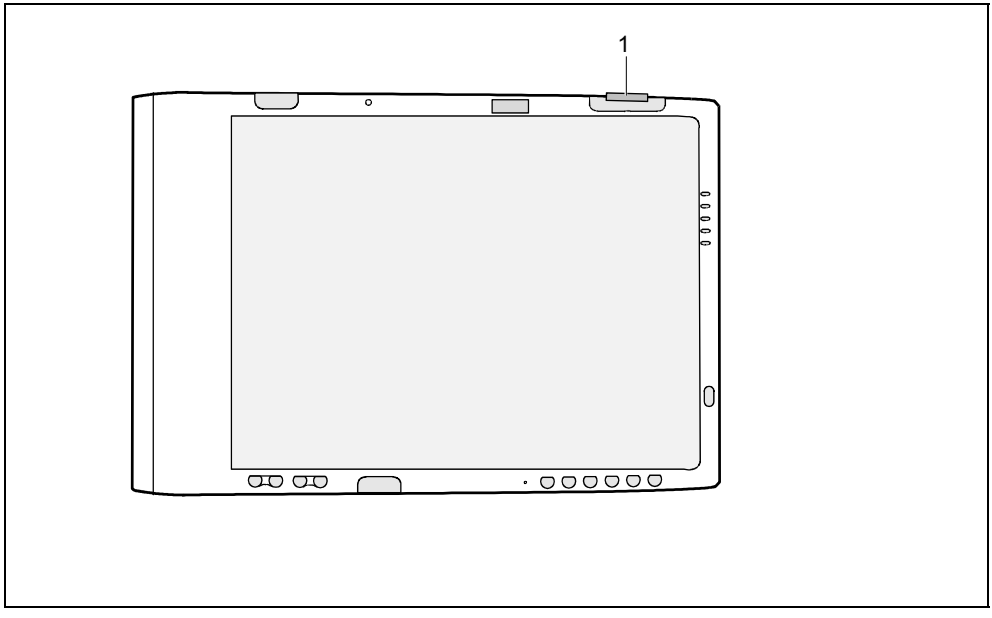

Capteur d'empreinte digitale

Vous trouverez le logiciel *SMARTY* sous *Démarrer - Tous les programmes – AddOn* ou sur le CD "SMARTY".

► Installez le logiciel *SMARTY*, pour pouvoir utiliser le capteur d'empreinte digitale.

# **Utiliser le lecteur de SmartCard**

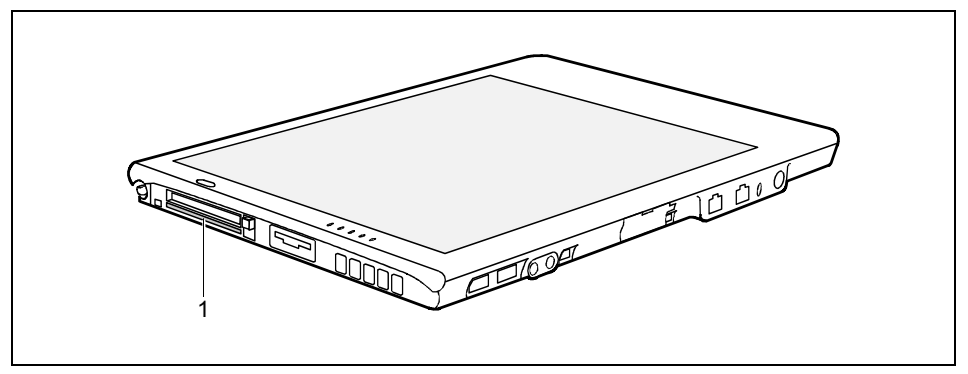

### 1 = Lecteur de SmartCard

### **SmartCards**

Les SmartCards ne sont pas fournies par défaut. Vous pouvez utiliser toute SmartCard conforme à la norme ISO 7816-1, -2 –3 et -4.

Nous vous recommandons d'utiliser, par principe, deux SmartCards. Conservez toujours l'une des SmartCards dans un endroit sûr lorsque vous vous déplacez avec l'autre.

## **Introduire la SmartCard**

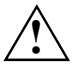

Lorsque vous insérez ou retirez la SmartCard, ne forcez pas.<br>Veillez à ce qu'aucun corps étranger ne pénètre dans le lecteur de SmartCard.

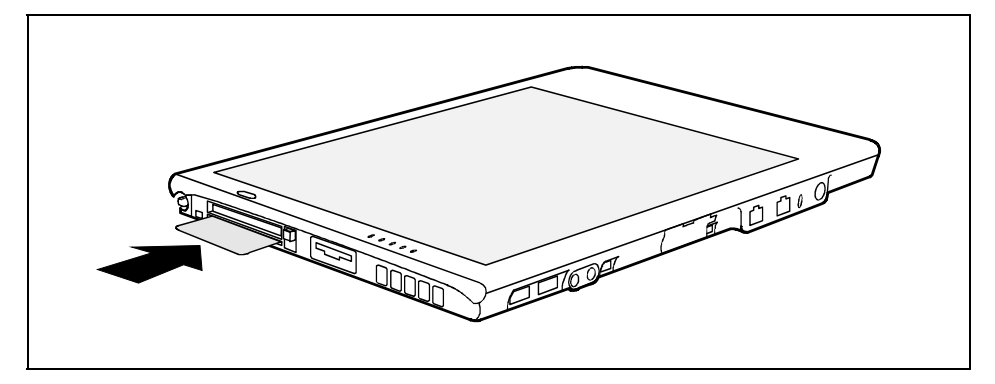

Glissez la SmartCard, puce la première et vers le haut, dans le lecteur de SmartCard.

Si la SmartCard est bien en place, elle doit dépasser d'environ 2 cm.

# **Utiliser le Trusted Platform Module (en option)**

Un TPM (Trusted Platform Module), une puce de sécurité spéciale, est intégré en option dans votre appareil. Le TPM fonctionne comme une SmartCard insérée dans l'appareil. Le TPM n'est cependant pas associé à un utilisateur comme une SmartCard mais à un système matériel. Le TPM renferme une identification unique. Le TPM permet ainsi de clairement identifier et authentifier l'appareil.

Condition préalable : Le mot de passe administrateur est créé.

Pour pouvoir utiliser le module TPM, vous devez l'activer dans le *Setup du BIOS*. Pour l'activer, entrez dans le sous-menu *Security Chip Setting* du menu *Security* et réglez l'option *Security Chip* sur *Enabled*.

Après avoir activé le TPM, l'option de menu *Clear Security Chip* apparaît. Cette option de menu vous permettra de supprimer les clés dans le TPM. Il ne vous sera cependant plus possible ensuite d'accéder aux données que vous avez cryptées avec ces clés.

Lorsque le TPM est activé, il vérifie, avec le BIOS, la fiabilité de tous les composants matériels.

Avec un logiciel compatible TPM et lorsque le module TPM est activé, vous pouvez, p. ex., créer des données qui sont uniquement lisibles et accessibles sur ce tablet PC . Ce réglage permet aussi la prise en charge de protocoles de sécurité comme, p. ex., SSL (Secure Socket Layer) pour les connexions Internet, IPSec (cryptage LAN), S-MIME (cryptage e-mail, cryptage WLAN).

Vous trouverez sur le disque dur (installation via *Démarrer – Tous les programmes - AddOn*) ou sur le CD/DVD du logiciel TPM fourni le logiciel qui permet d'étendre la sécurité de votre système grâce au TPM. Vous trouverez également sur le CD/DVD du logiciel TPM des informations sur l'utilisation du TPM et des logiciels associés.

Si vous utilisez le TPM et les logiciels du CD/DVD fourni, nous vous recommandons<br> **i** vivement d'utiliser la fonction de récupération d'urgence et de créer un support (p. ex.<br>
discussion discussion de récupération disquette, disque réseau) pour cette dernière.

Seul ce support permet d'accéder de nouveau aux données cryptées, p. ex. en cas de perte d'une clé de sécurité à la suite d'erreurs matérielles.

# **Résolution des problèmes**

## **Panneau de sécurité**

### **Vous avez oublié votre ou vos mots de passe.**

Si vous avez oublié le mot de passe utilisateur, vous pouvez supprimer le mot de passe utilisateur oublié avec le mot de passe administrateur et en redéfinir un nouveau.

Si le panneau de sécurité est activé et que vous avez oublié le mot de passe utilisateur et le mot de passe administrateur, adressez-vous à notre Help Desk. Vous devez vous identifier comme étant le propriétaire du tablet PC. Le Help Desk va vous mettre en contact avec notre partenaire de service qui débloquera votre tablet PC (service payant).

## **Mots de passe du BIOS**

### **Vous avez oublié votre mot de passe utilisateur et/ou administrateur.**

Si vous avez oublié le mot de passe utilisateur, entrez le mot de passe administrateur ou adressezvous à votre administrateur système. Si vous avez aussi oublié le mot de passe administrateur, contactez notre Help Desk. Vous devez vous identifier comme étant le propriétaire du tablet PC. Le Help Desk va vous mettre en contact avec notre partenaire de service qui débloquera votre tablet PC (service payant).

## **Lecteur de SmartCard**

### **Votre SmartCard n'est pas reconnue.**

Vérifiez si vous avez bien introduit votre SmartCard puce vers le haut dans le lecteur de SmartCard. Vérifiez également si vous utilisez une carte SmartCard supportée. Votre SmartCard doit être conforme à la norme ISO 7816-1, -2, -3 et -4.

### **Vous avez oublié votre code PIN.**

Si vous travaillez en réseau, adressez-vous à votre administrateur système qui peut démarrer votre tablet PC par le PIN administrateur.

### **Vous avez perdu votre SmartCard.**

Si vous travaillez en réseau, adressez-vous à votre administrateur système qui peut démarrer votre tablet PC avec la SmartCard administrateur.

# **Entretien et maintenance**

Ce chapitre donne des conseils sur l'entretien et la maintenance de votre tablet PC.

# **Protéger l'écran**

Le tablet PC est étudié pour une autonomie de longue durée. L'utilisation d'un protège-écran va vous aider à garder un écran aussi clair que possible. Une fois installé, le protège-écran constitue une surface d'écriture durable et remplaçable qui protège l'écran de toute rayure.

Adressez-vous à votre point de vente pour obtenir des protège-écran supplémentaires.

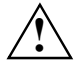

**!** Au cours de l'utilisation normale du tablet PC, de petites particules provenant de l'environnement extérieur peuvent se loger dans la pointe du stylet et rayer l'écran. Pour l'éviter, assurez-vous qu'un protège-écran est installé avant d'utiliser votre tablet PC. Aucune garantie n'est accordée pour les écrans rayés.

Pour installer un nouveau protège-écran sur votre tablet PC :

Si un protège-écran est déjà en place, retirez-le avant d'installer le nouveau. Le protège-écran est maintenu en place sur la surface de l'écran par une mince bande adhésive le long des bords. Un des angles du protège-écran est biseauté. Vous pourrez à cet endroit soulever légèrement le protège-écran avec l'ongle d'un doigt puis le retirer.

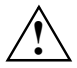

**!** Le tablet PC n'est **pas étanche**. Ne le mouillez pas et ne le nettoyez pas avec un chiffon détrempé.

Ne posez aucun objet sur l'écran pour ne pas l'endommager.

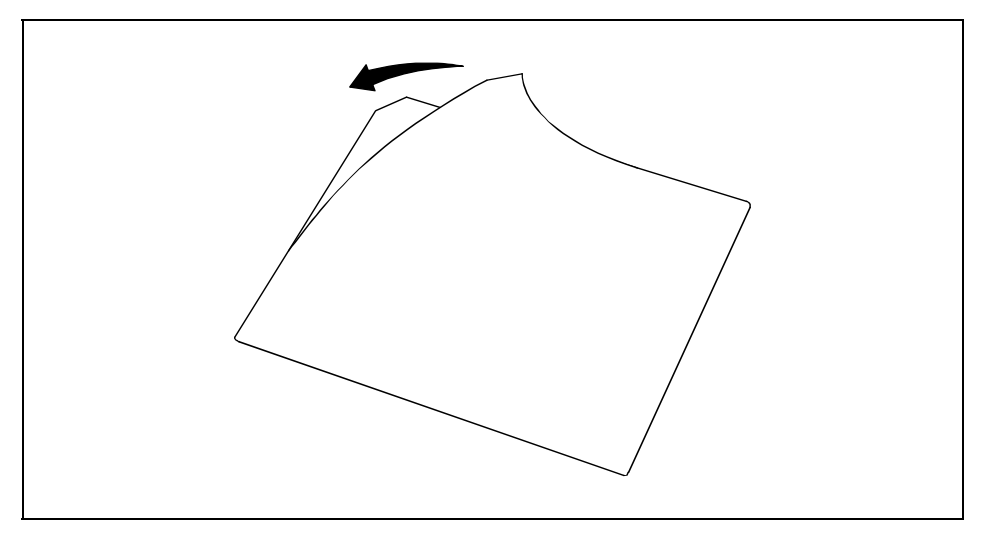

► Retirez le film protecteur de la face adhésive du nouveau protège-écran.

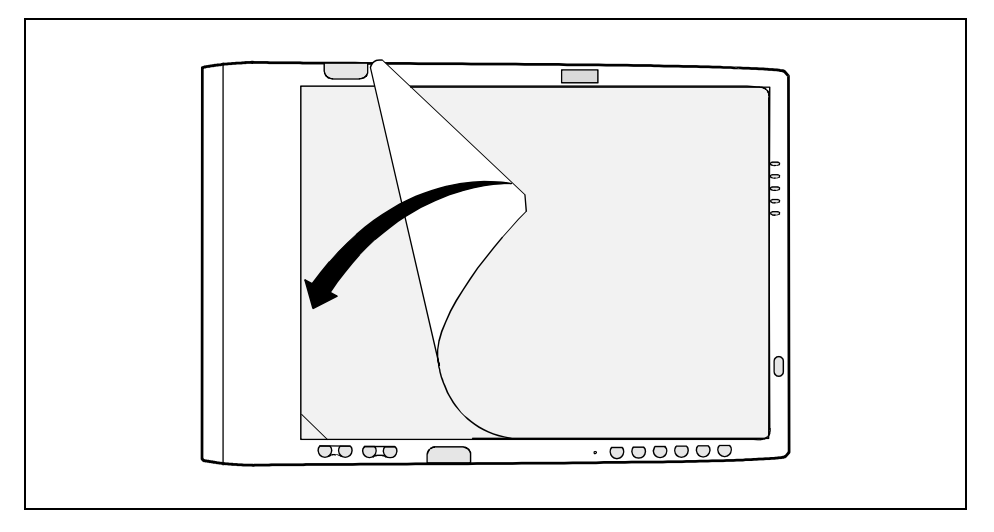

- ► Alignez le protège-écran sur les bords de l'écran et posez-le sur la surface de l'écran, face auto-collante vers le bas (voir figure).
- Appliquez le protège-écran avec vos doigts. Glissez votre main sur l'écran de l'intérieur vers les bords extérieurs afin d'évacuer les éventuelles bulles d'air puis appuyez fortement le long des bords.

Pour assurer un bon contact entre le protège-écran et l'écran, ne soulevez pas le protège-écran une fois qu'il a été appliqué.

Le protège-écran est recouvert d'un film protecteur en plastique que vous devez retirer avant de toucher l'écran avec le stylet.

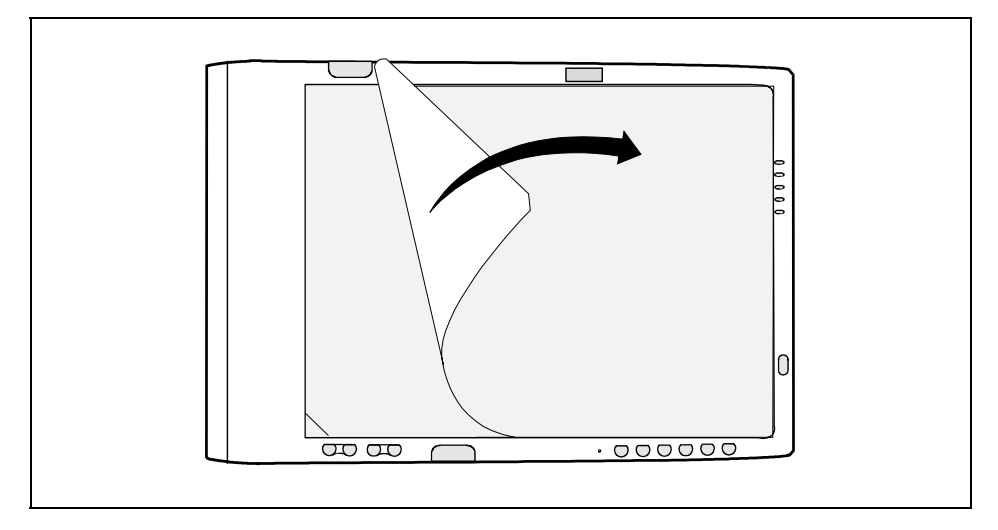

Soulevez avec précaution le film protecteur en plastique au niveau de l'angle biseauté. Vous pouvez à présent retirer prudemment le film protecteur (voir figure).

Votre protège-écran est maintenant transparent.

► Essuyez ensuite le protège-écran avec un chiffon doux et sec pour retirer toute trace d'adhésif : Cette précaution empêchera le stylet de grincer.

Votre protège-écran est maintenant installé.

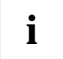

**i** L'adhésif prend complètement en 48 heures.

# **Emporter le tablet PC**

Respectez les consignes qui suivent lorsque vous emportez votre tablet PC.

## **Avant de partir en voyage**

- Sauvegardez les données importantes du disque dur.
- Désactivez le module radio (Wireless LAN/ Bluetooth) du tablet PC pour des raisons de sécurité si vous ne pouvez pas exclure la possibilité que les ondes radio transmises influencent les équipements électriques et électroniques à proximité.
- Si vous avez l'intention d'utiliser votre tablet PC pendant un vol en avion, demandez à la compagnie aérienne si elle l'autorise.
- Lorsque vous voyagez à l'étranger, assurez-vous que l'adaptateur d'alimentation peut fonctionner sur la tension de secteur disponible sur place. Si ce n'est pas le cas, procurez-vous l'adaptateur d'alimentation correspondant pour votre tablet PC. N'utilisez aucun autre transformateur !
- Assurez-vous que la puissance absorbée de l'adaptateur d'alimentation ne dépasse pas celle du circuit électrique sur lequel vous branchez l'adaptateur d'alimentation (voir caractéristiques techniques de l'adaptateur d'alimentation).

### **Si vous voyagez dans un autre pays**

- Vérifiez si la tension locale correspond aux spécifications du câble secteur. Si cela ne devait pas être le cas, achetez un câble secteur qui réponde aux conditions locales. N'utilisez pas d'adaptateur pour appareils électriques pour y connecter le tablet PC.
- Renseignez-vous auprès de l'administration compétente du pays de destination pour savoir si vous pouvez y utiliser votre tablet PC avec son composant radio intégré (voir aussi ["Marquage](#page-76-0)  [CE](#page-76-0)").
- L'utilisation d'un modem peut provoquer des incompatibilités avec le système local de télécommunication.

## **Transporter le tablet PC**

- Mettez le tablet PC hors tension en appuyant sur la touche **Marche/Resume/Suspend**.
- Retirez les fiches secteur de l'adaptateur d'alimentation et de tous les périphériques des prises secteur.
- Retirez le câble de l'adaptateur d'alimentation et les câbles de données de tous les périphériques
- Refermez le panneau de protection des interfaces.
- Pour le renvoyer, utilisez l'emballage d'origine ou un autre emballage adéquat qui protégera l'appareil contre les chocs.
- Utilisez pour le transport du tablet PC un sac approprié pour le protéger de la poussière et des chocs. Fujitsu Siemens Computers vous propose une série de solutions pour transporter votre tablet PC. Adressez-vous à votre point de vente.
- Protégez le tablet PC contre les fortes secousses et les températures excessives (le rayonnement direct du soleil dans la voiture, par exemple).

# **Nettoyer le tablet PC**

- Mettez le tablet PC hors tension.
- ► Retirez la fiche secteur de l'adaptateur d'alimentation de la prise secteur.
- Démontez l'accumulateur.

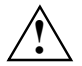

**!** Le nettoyage de l'intérieur du boîtier ne doit être effectué que par les techniciens autorisés.

Utilisez exclusivement des produits de nettoyage spéciaux pour ordinateurs. Les produits ménagers et de polissage normaux peuvent endommager les inscriptions du clavier et du tablet PC, la peinture ou même le tablet PC lui-même.

Veillez à ce qu'aucun liquide ne s'introduise à l'intérieur du tablet PC.

Vous pouvez nettoyer la surface du boîtier avec un chiffon sec.

S'il est très sale, vous utilisez un chiffon humide trempé préalablement dans de l'eau mélangée avec un détergent doux pour vaisselle et bien essoré.

# **Conserver le tablet PC**

Conservez le tablet PC en mode OFF (Arrêt). Assurez-vous que l'accumulateur monté est complètement chargé. Vous pouvez conserver le tablet PC en mode OFF (Arrêt) et son accumulateur en pleine charge pendant environ 30 jours. Au bout de cette période, l'accumulateur doit être rechargé ou remplacé.

Si vous prévoyez de stocker le tablet PC plus longtemps, il peut être nécessaire de remplacer la petite pile qui alimente l'horloge du système. Le remplacement de cette pile doit être confié à des techniciens habilités.

# **Eviter la surchauffe**

Le tablet PC surveille sa température interne. Lorsque la température s'approche de la limite maximale supportable par les éléments sensibles à la chaleur, les fonctions du système sont automatiquement limitées ou désactivées pour éviter toute détérioration.

Pour éviter une surchauffe du tablet PC, il est interdit de couvrir les ouiës d'aération du tablet PC.

# **Analyse des problèmes et conseils**

Les sections ci-dessous décrivent des possibilités de solutions à des problèmes pouvant apparaître le cas échéant. Si votre tablet PC présente un problème que vous n'arrivez pas à résoudre en prenant les mesures décrites, contactez la ligne directe ou votre groupe d'assistance (hotline/Help Desk) ou votre point de vente pour obtenir de l'aide.

# **L'appareil est bloqué en mode veille**

Si l'appareil ne se remet pas en marche à partir du mode Suspend, vérifiez les causes suivantes :

- L'accumulateur peut être défectueux ou avoir atteint son niveau de charge critique. Lorsque ce niveau critique est atteint, l'appareil bascule automatiquement en mode Suspend-to-RAM pour éviter une perte totale d'alimentation. Pour corriger ce problème, connectez une alimentation externe (l'adaptateur d'alimentation par exemple) ou installez un accumulateur chargé.
- Le système peut avoir atteint sa température critique. L'appareil ne pourra se remettre en marche qu'après une baisse de la température dans les limites autorisées. Placez le tablet PC dans un endroit plus frais.

# **L'écran est vide ou illisible**

Si l'écran de votre tablet PC est vide ou illisible, assurez-vous que le système fonctionne (le voyant Marche est affiché en continu dans la zone d'affichage) et vérifiez les points suivants :

- La luminosité peut être réglée à un niveau trop faible, ce qui rend l'écran presque noir. Pour modifier la luminosité, appuyez deux fois de suite sur la touche **Fn** pour ouvrir le menu *Fujitsu Menu*. Vous trouverez dans ce menu l'onglet vous permettant de modifier la luminosité.
- L'écran devient sombre. Touchez l'écran pour désactiver cette fonction. Notez qu'il s'agit ici d'une fonction normale qui permet d'économiser de l'énergie.

# **Le curseur ne suit pas le stylet**

Si le curseur à l'écran ne suit pas exactement le stylet ou s'il semble ne pas être correctement aligné avec lui, calibrez le stylet.

Pour le calibrage, exécutez la fonction *Paramètres du Tablet PC et du stylet* dans le panneau de configuration.

# **Le transfert infrarouge des données ne fonctionne pas**

Si vous rencontrez des difficultés pour transférer des données par l'intermédiaire de l'interface infrarouge, vérifiez les points suivants :

- Le récepteur infrarouge du tablet PC peut-il " voir " le port infrarouge de l'autre appareil ? Un contact visuel direct doit exister entre le récepteur infrarouge du tablet PC et l'interface infrarouge de l'autre appareil.
- La distance entre les deux appareils ne doit pas dépasser 1 mètre environ.
- Le récepteur infrarouge du tablet PC doit se situer dans la zone d'action (horizontalement env. 30° et verticalement env. 15°) de l'interface infrarouge de l'autre appareil.
- Le périphérique avec lequel vous essayez de communiquer doit être conforme à la révision 1.1 (ou 1.0) de la norme IrDA.
- Les deux périphériques doivent utiliser le même protocole réseau.

# **L'appareil ne répond pas au stylet**

Si votre tablet PC ne répond pas au stylet, connectez-le à un clavier extérieur pour voir si elle répond à ses commandes.

- Si le système ne répond toujours pas, l'application ou le système peut s'être planté et il peut être nécessaire de réinitialiser le système. Dans ce cas, il est nécessaire de redémarrer le système.
- Si l'appareil réagit aux entrées clavier mais pas au stylet, adressez-vous à votre point de vente ou à notre ligne directe/groupe d'assistance (hotline/Help Desk).

## **Le volume du haut-parleur/des écouteurs est trop faible**

Si le volume du haut-parleur de votre tablette PC ou celui des écouteurs externes est trop faible, vérifiez les points suivants :

- Assurez-vous que le haut-parleur (ou la sortie écouteurs si vous utilisez des écouteurs) est activé. Ouvrez la panneau de configuration et cliquez deux fois de suite sur le symbole *Sons et périphériques audio*. Sélectionnez l'onglet approprié et désactivez la mise en sourdine (si la mise en sourdine est activée). Si vous n'entendez toujours aucun son, augmentez prudemment le volume à l'aide du curseur.
- Appuyez deux fois de suite sur la touche **Fn** pour ouvrir le menu *Fujitsu Menu*. Vous trouverez dans ce menu l'onglet vous permettant de modifier le volume.
- Assurez-vous que la case à cocher pour la mise en sourdine n'est pas activée dans le réglage du volume du système d'exploitation (accessible via la barre de tâches).
- Assurez-vous que le niveau du volume configuré dans votre logiciel audio est suffisant pour permettre l'audition.

# **Caractéristiques techniques**

# **Tablet PC**

Le tableau ci-dessous reprend les caractéristiques matérielles générales du tablet PC.

### **Dimensions et poids**

Largeur /profondeur /hauteur : **STYLISTIC ST503X** 

220mm x 324,4mm x 20,9 -22,3mm (12,1" affichage), 220mm x 324,4mm x 23,0 - 24,9mm (10,4" affichage),

### **STYLISTIC ST502X**

**STYLISTIC ST502X**  env. 1,59 kg

env. 1,60 kg env. 1,55 kg

220 mm x 324,4 mm x 20,9 -22,3 mm (10,4" affichage),

Poids : **STYLISTIC ST503X** 

**Processeur** 

Unité centrale : Processeur Intel Pentium M (Ultra Low Voltage) avec technologie Enhanced SpeedStep

# Chipset: **STYLISTIC ST503X**

Intel 915GM & ICH6-M

**STYLISTIC ST502X**  Intel 855 GME & ICH6-M

### **Mémoire**

## Mémoire vive : **STYLISTIC ST503X**

- DDR2 / 400 MHz (PC2-3200)
- 2 x 144-Pin SO modules mémoire

Configuration avec modules de 256 Moctets, 512 Moctets et 1 Go possible (max. 2 Goctets)

### **STYLISTIC ST502X**

- DDR 333 MHz (PC-2700)
- 2 x 144-Pin SO modules mémoire

Configuration avec modules de 256 Moctets, 512 Moctets et 1 Go possible (max. 2 Goctets)

### **Ecran**

Mémoire vive vidéo : **STYLISTIC ST503X** 

- Type d'écran : de souves entre entre 12,1 pouces : transmissif, optimisé pour une utilisation en intérieur
	- 10.4 pouces : transflectif, avec "front light", convient à une utilisation en extérieur et en intérieur

Chipset Intel 915G avec 128 Moctets en maximum de Shared Memory et Unified Memory Architecture (UMA)

### **STYLISTIC ST502X**

Chipset Intel 855GME avec 64 Moctets en maximum de Shared Memory et Unified Memory Architecture (UMA)

### **Accumulateur**

- Accumulateur principal : **•** Amovible, lithium-ion
	- Amovible en mode Suspend

### **STYLISTIC ST503X**

- 6 éléments oder 9 éléments (en option)
- 10,8 V ; 5200 mAh (6 éléments) 10,8 V ; 7800 mAh (9 éléments)
- Temps de charge : Suspend/Off (Arrêt) avec 6 éléments environ 3,7 heures (90%) et environ 4,5 heures (100%); avec 9 éléments environ 4,7 heures (90%) et environ 6 heures (100%);
- Autonomie: jusqu'à 6 heures avec 6 éléments et jusqu'à 10 heures avec 9 éléments (l'autonomie de l'accumulateur dépend du système d'exploitation, des régléges d'économie d'énergie et de BIOS et des applications utilisées).

### **STYLISTIC ST502X**

- 6 éléments oder 9 éléments (en option)
- 10,8 V ; 4400 mAh (6 éléments) 10,8 V ; 7200 mAh (9 éléments)
- Temps de charge : Suspend/Off (Arrêt) avec 6 éléments environ 3,5 heures (90%) et environ 4,5 heures (100%); avec 9 éléments environ 4,5 heures (90%) et environ 6 heures (100%);
- Autonomie : jusqu'à 6 heures avec 6 éléments et jusqu'à 10 heures avec 9 éléments (l'autonomie de l'accumulateur dépend du système d'exploitation, des réglages du BIOS et d'économie d'énergie et des applications utilisées).
- Pile de secours : <br>  $\bullet$  6 éléments, NiMH, 35 mA/h
	- Autonomie (lorsque le système en mode Suspend-to-RAM est uniquement alimenté par la pile de secours) : environ 5 minutes (en plein charge)

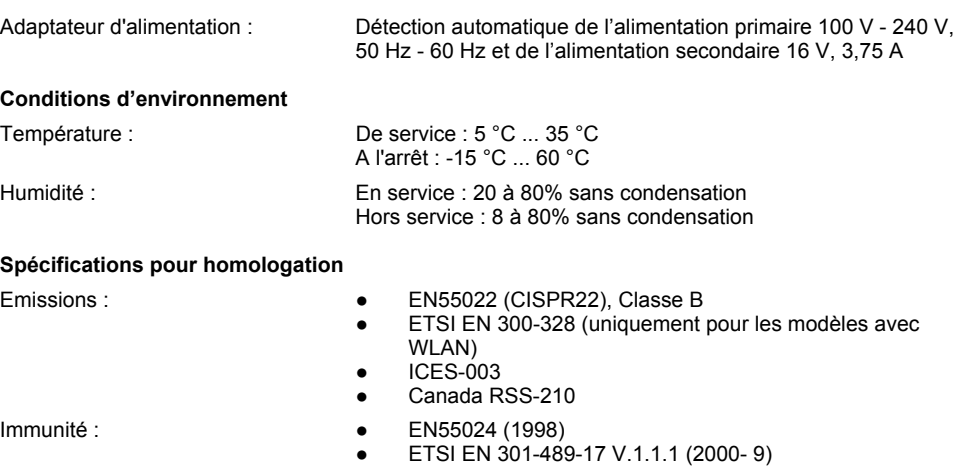

Sécurité :<br>
EN60950

(uniquement pour les modèles avec WLAN)
## **Tablet Dock (en option)**

La Tablet Dock est disponible en tant qu'accessoire en option. Vous trouverez ci-dessous une courte description de cette Tablet Dock.

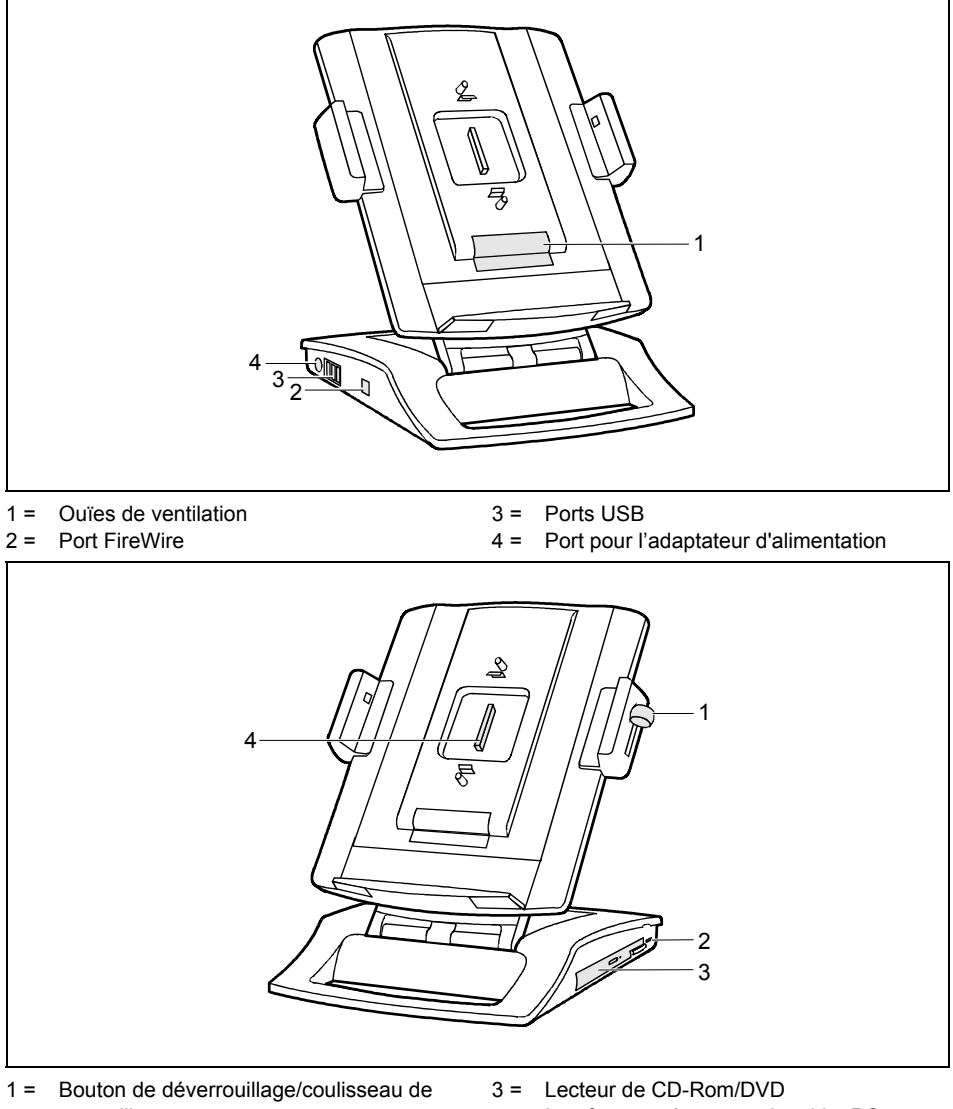

verrouillage 2 = Fente pour Kensington Lock 4 = Interface système avec le tablet PC

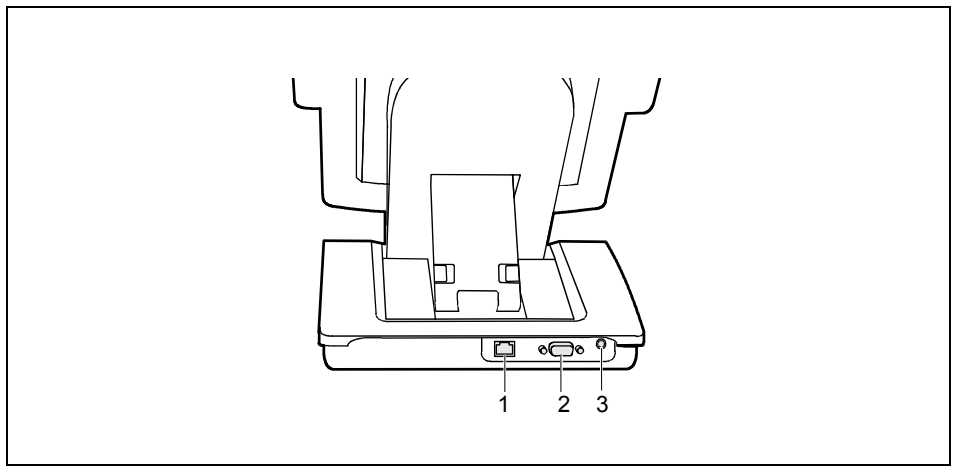

- $1 =$  Port LAN
- 2 = Port moniteur

3 = Audio Line Out

### **Installer et retirer le tablet PC**

Vous pouvez placer dans la Tablet Dock un tablet-PC STYLISTIC ST équipé d'un accumulateur de deux tailles différentes. Si vous utilisez le plus grand des accumulateurs, vous devez adapter la Tablet Dock en conséquence.

#### **Agrandir la surface d'accueil de la Tablet Dock**

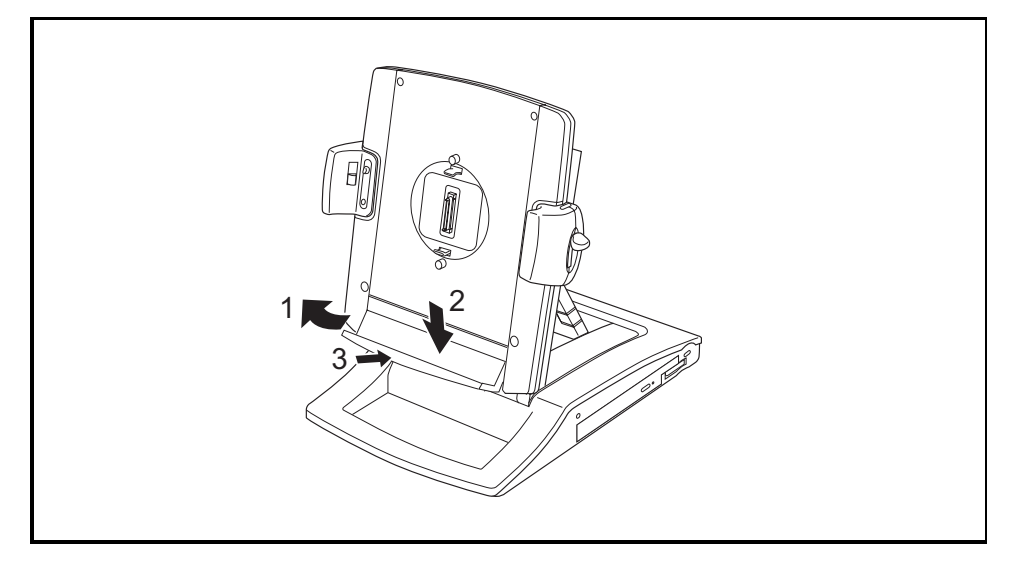

- Saisissez le bord saillant et tirez-le dans le sens de la flèche (1) jusqu'à la libération du rebord.
- Tirez le rebord le plus possible vers le bas (2) avant de le remettre en place (3).

#### **Installer le Tablet PC**

► Placez le tablet PC dans la Tablet Dock de telle manière que les ports système s'emboîtent l'un dans l'autre.

Le coulisseau de verrouillage doit se trouver en position supérieure.

► Poussez le coulisseau de verrouillage vers le bas.

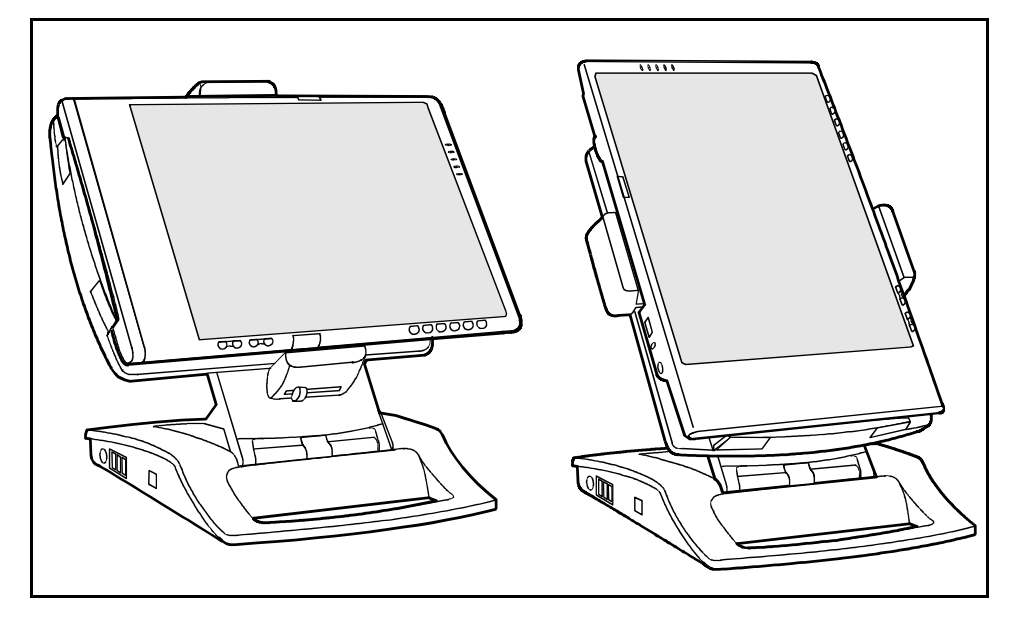

En position verrouillée, vous pouvez faire pivoter le tablet PC dans la Tablet Dock. Vous pouvez utiliser le tablet PC en position horizontale ou verticale.

#### **Retirer le tablet PC**

► Appuyez sur le bouton de déverrouillage du tablet PC tout en repoussant le coulisseau de verrouillage vers le haut.

Le verrouillage est désactivé.

Soulevez et retirez le tablet PC de la Tablet Dock.

## **Avis des agences de réglementation**

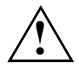

Tout changement ou modification non expressément approuvé par Fujitsu Siemens<br>Computers peut motiver la révocation de l'autorisation d'exploitation de l'équipement qui<br>avoit été coografie à l'utilisateur. avait été accordée à l'utilisateur.

## **Déclarations de conformité (Declarations of Conformity)**

Vous trouverez les déclarations de conformité (Declarations of Conformity) pour cet appareil sur Internet à l'adresse *www.fujitsu-siemens.com*.

Par la présente Fujitsu Siemens Computers déclare que l'appareil est conforme aux exigences essentielles et aux autres dispositions pertinentes de la directive 1999/5/CE. (BMWi), (Vienne)

## **Marquage CE**

#### **Marquage CE pour appareils sans composants radio**

Tel qu'il est livré, cet appareil est conforme aux directives CE 89/336/CEE "Compatibilité électromagnétique" et 73/23/CEE "Basse tension".

# $C \in \overline{C}$

CE

#### **Marquage CE pour appareils avec composants radio**

Tel qu'il est livré, cet appareil satisfait aux exigences de la directive 1999/5/CE du Parlement européen et du Conseil du 9 mars 1999 sur les équipements radio et les dispositifs de télécommunication ainsi qu'à la reconnaissance réciproque de conformité.

Cet appareil peut être utilisé dans les pays suivants :

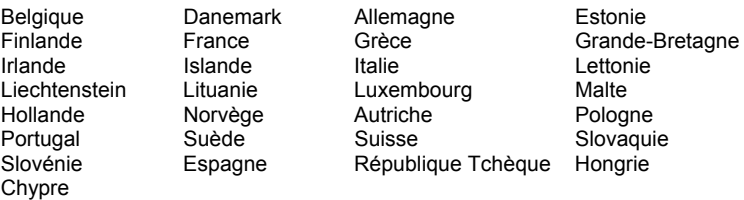

Vous trouverez des informations actualisées sur d'éventuelles restrictions de fonctionnement en vous adressant aux autorités compétentes du pays en question. Si votre pays n'est pas repris dans l'énumération ci-dessus, demandez aux autorités de régulation compétentes si l'utilisation de ce produit est autorisée dans votre pays.

**i**

Vous trouverez les déclarations de conformité (Declarations of Conformity) pour ce tablet-PC sur Internet à l'adresse *www.fujitsu-siemens.com*.

#### **Avis des agences de réglementation - clauses d'exclusion pour appareils équipés d'un module Wireless LAN/ Bluetooth**

L'installation et l'utilisation d'un appareil Wireless LAN/ Bluetooth sont uniquement possibles en accord avec les consignes qui figurent dans la documentation de l'utilisateur. La documentation de l'utilisateur figure dans le contenu de l'emballage du produit. Tous les changements ou modifications qui sont effectués sur cet appareil et que le constructeur n'a pas expressément autorisés peuvent entraîner l'annulation du droit d'utiliser l'appareil. Le constructeur n'est pas responsable des parasites au niveau de la réception radio et télévision qui sont provoqués par des modifications non autorisées de l'appareil ou le remplacement ou l'ajout de câbles et d'accessoires non conformes aux recommandations du constructeur. Il incombe à l'utilisateur de supprimer toutes les perturbations provoquées par les modifications non autorisées évoquées ci-dessus, par le remplacement ou l'ajout de composants. Le constructeur ainsi que ses revendeurs et grossistes spécialisés et agréés ne sont pas responsables des dommages ni des infractions aux ordonnances légales qui résultent du non-respect de ces directives.

### **Regulatory notices**

If there is no FCC logo and also no FCC ID on the device then this device is not approved<br> **by the Federal Communications Commission** (FCC) of the USA. Although it is not explicitly<br>
factbidden to travel the US trading org forbidden to travel the US trading area carrying this device, but to avoid trouble at customs clearance Fujitsu Siemens Computers GmbH recommends not to bring this device into the US trading area.

### **Regulatory information for Tablet PCs without radio device**

#### **NOTICE:**

Changes or modifications not expressly approved by Fujitsu Siemens Computers could void this user's authority to operate the equipment.

#### **Notice to Users of Radios and Television**

These limits are designed to provide reasonable protection against harmful interference in a residential installation.

This equipment generates, uses, and can radiate radio frequency energy and, if not installed and used in accordance with the instructions, may cause harmful interference to radio communications. However, there is no guarantee that interference will not occur in a particular installation. If this equipment does cause harmful interference to radio or television reception, which can be determined by turning the equipment off and on, the user is encouraged to try to correct the interference by one or more of the following measures:

- Reorient or relocate the receiving antenna.
- Increase the separation between the equipment and receiver.
- Connect the equipment into an outlet that is on a different circuit than the receiver.
- Consult the dealer or an experienced radio/TV technician for help.

Shielded interconnect cables must be employed with this equipment to ensure compliance with the pertinent RF emission limits governing this device.

#### **Notice to Users of the US Telephone Network**

Your Tablet PC may be supplied with an internal modem which complies with Part 68 of the FCC rules. On this Tablet PC is a label that contains the FCC Registration Number and the Ringer Equivalence Number (REN) for this equipment among other information. If requested, the user must provide their telephone company with the following information:

- The telephone number to which the Tablet  $PC$  is connected.
- The Ringer Equivalence Number (REN) for this equipment.
- The equipment requires a standard modular jack type USOC RJ-11C which is FCC Part 68 compliant.
- The FCC Registration Number.

This equipment is designed to be connected to the telephone network or premises wiring using a standard modular jack type USOC RJ-11C which is FCC Part 68 compliant and a line cord between the modem and the telephone network with a minimum of 26AWG.

The REN is used to determine the number of devices that you may connect to your telephone line and still have all of those devices ring when your number is called. Too many devices on one line may result in failure to ring in response to an incoming call. In most, but not all, areas the sum of the RENs of all of the devices should not exceed five (5). To be certain of the number of devices you may connect to your line, as determined by the RENs, contact your local telephone company.

If this equipment causes harm to the telephone network, your telephone company may discontinue your service temporarily. If possible, they will notify you in advance. If advance notice is not practical they will notify you as soon as possible. You will also be advised of your right to file a complaint with the FCC.

This fax modem also complies with fax branding requirements per FCC Part 68.

Your telephone company will probably ask you to disconnect this equipment from the telephone network until the problem is corrected and you are sure that the equipment is not malfunctioning. This equipment may not be used on coin-operated telephones provided by your telephone company. Connection to party lines is subject to state tariffs. Contact your state's public utility commission, public service commission or corporation commission for more information.

This equipment includes automatic dialing capability. When programming and/or making test calls to emergency numbers:

- Remain on the line and briefly explain to the dispatcher the reason for the call.
- Perform such activities in off-peak hours, such as early morning or late evening.

FCC rules prohibit the use of non-hearing aid compatible telephones in the following locations or applications:

- All public or semipublic coin-operated or credit card telephones.
- Elevators, highways, tunnels (automobile, subway, railroad or pedestrian) where a person with impaired hearing might be isolated in an emergency.
- Places where telephones are specifically installed to alert emergency authorities such as fire, police or medical assistance personnel.
- Hospital rooms, residential health care facilities, convalescent homes and prisons.
- Hotel, motel or apartment lobbies.
- Stores where telephones are used by patrons to order merchandise.
- Public transportation terminals where telephones are used to call taxis or to reserve lodging or rental cars.
- In hotel and motel rooms as at least ten percent of the rooms must contain hearing aidcompatible telephones or jacks for plug-in hearing aid compatible telephones which will be provided to hearing impaired customers on request.

### **DOC (INDUSTRY CANADA) NOTICES**

#### **Notice to Users of Radios and Television**

This Class B digital apparatus meets all requirements of Canadian Interference-Causing Equipment Regulations.

CET appareil numérique de la class B respecte toutes les exigence du Réglement sur le matérial brouilleur du Canada.

#### **Notice to Users of the Canadian Telephone Network**

#### **NOTICE:**

This equipment meets the applicable Industry Canada Terminal Equipment Technical Specifications.

This is confirmed by the registration number. The abbreviation, IC, before the registration number signifies that registration was performed based on a Declaration of Conformity indicating that Industry Canada technical specifications were met. It does not imply that Industry Canada approved the equipment. Before connecting this equipment to a telephone line the user should ensure that it is permissible to connect this equipment to the local telecommunication facilities. The user should be aware that compliance with the certification standards does not prevent service degradation in some situations.

Repairs to telecommunication equipment should be made by a Canadian authorized maintenance facility. Any repairs or alterations not expressly approved by Fujitsu or any equipment failures may give the telecommunication company cause to request the user to disconnect the equipment from the telephone line.

#### **NOTICE:**

The Ringer Equivalence Number (REN) for this terminal equipment is 0.0. The REN assigned to each terminal equipment provides an indication of the maximum number of terminals allowed to be connected to a telephone interface. The termination on an interface may consist of any combination of devices subject only to the requirement that the sum of the Ringer Equivalence Numbers of all the devices does not exceed five.

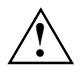

**CAUTION:**<br>
For safety, users should ensure that the electrical ground of the power utility, the telephone lines and the metallic water pipes are connected together. Users should NOT attempt to make such connections themselves but should contact the appropriate electric inspection authority or electrician. This may be particularly important in rural areas.

#### **Avis Aux Utilisateurs Du Réseau Téléphonique Canadien**

AVIS: Le présent matériel est conforme aux spécifications techniques d'Industrie Canada applicables au matériel terminal. Cette conformité est confirmée par le numéro d'enregistrement. Le sigle IC, placé devant le numéro d'enregistrement, signifie que l'enregistrement s'est effectué conformément à une déclaration de conformité et indique que les spécifications techniques d'Industrie Canada ont été respectées. Il n'implique pas qu'Industrie Canada a approuvé le matériel.

Avant de connecter cet équipement à une ligne téléphonique, l'utilisateur doit vérifier s'il est permis de connecter cet équipement aux installations de télécommunications locales. L'utilisateur est averti que même la conformité aux normes de certification ne peut dans certains cas empêcher la dégradation du service.

Les réparations de l'équipement de télécommunications doivent être evectuées par un service de maintenance agréé au Canada. Toute réparation ou modification, qui n'est pas expressément approuvée par Fujitsu, ou toute défaillance de l'équipement peut entraîner la compagnie de télécommunications à exiger que l'utilisateur déconnecte l'équipement de la ligne téléphonique.

AVIS: L'indice d'équivalence de la sonnerie (IES) du présent matériel est de 0.0. L'IES assigné à chaque dispositif terminal indique le nombre maximal de terminaux qui peuvent être raccordés à une interface téléphonique. La terminaison d'une interface peut consister en une combinaison quelconque de dispositifs, à la seule condition que la somme d'indices d'équivalence de la sonnerie de tous les dispositifs n'excède pas 5.

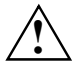

**AVERTISSEMENT:**<br>
Pour assurer la sécurité, les utilisateurs doivent vérifier que la prise de terre du service d'électricité, les lignes télphoniques et les conduites d'eau métalliques sont connectées ensemble. Les utilisateurs NE doivent PAS tenter d'établir ces connexions eux-mêmes, mais doivent contacter les services d'inspection d'installations électriques appropriés ou un électricien. Ceci peut être particulièrement important en régions rurales.

#### **UL Notice**

This unit requires an AC adapter to operate. Use only UL Listed Class 2 adapter, output rating 19 V DC, 4.22 A. Refer to the illustration below for the correct AC Adapter output polarity:

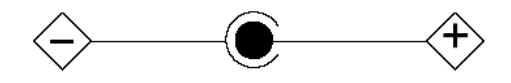

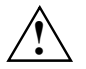

**CAUTION:**<br>
To reduce the risk of fire, use only 26AWG or larger telecommunications line cord.

#### **For Authorized Repair Technicians Only**

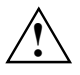

**CAUTION:**<br>
For continued protection against risk of fire, replace only with the same type and rating fuse.

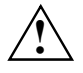

**WARNING:**<br>
Danger of explosion if Lithium (CMOS) battery is incorrectly replaced. Replace only with the same or equivalent type recommended by the manufacturer.

Dispose of used batteries according to the manufacturer's instruction.

### **FCC Regulatory information for Tablet PCs with radio device**

#### **Federal Communications Commission statement**

This device complies with Part 15 of FCC Rules.

Operation is subject to the following two conditions:

(1) this device may not cause interference, and

(2) this device must accept any interference, including interference that may cause undesired operation of this device.

#### **FCC Interference Statement**

This equipment has been tested and found to comply with the limits for a Class B digital device, pursuant to Part 15 of the FCC Rules. These limits are designed to provide reasonable protection against harmful interference in a residential installation. This equipment generates, uses, and can radiate radio frequency energy. If not installed and used in accordance with the instructions, it may cause harmful interference to radio communications.

However, there is no guarantee that interference will not occur in a particular installation.

If this equipment does cause harmful interference to radio or television reception, which can be determined by turning the equipment off and on, the user is encouraged to try and correct the interference by one or more of the following measures:

- Reorient or relocate the receiving antenna.
- Increase the distance between the equipment and the receiver.
- Connect the equipment to an outlet on a circuit different from the one the receiver is connected to.
- Consult the dealer or an experienced radio/TV technician for help.

Please note the following regulatory information related to the optional radio device.

#### **FCC Radio Frequency Exposure statement**

This radio device has been evaluated under FCC Bulletin OET 65C and found compliant with the requirements as set forth in CFR 47 Sections 2.1091, 2.1093, and 15.247 (b) (4) addressing RF Exposure from radio frequency devices. The radiated output power of this radio device is far below the FCC radio frequency exposure limits. Nevertheless, this device shall be used in such a manner that the potential for human contact during normal operation is minimized. When using this device, a certain separation distance between antenna and nearby persons must be maintained to ensure RF exposure compliance. In order to comply with RF exposure limits established in the ANSI C95.1 standards, the distance between the antennas and the user should not be less than 20 cm (8 inches).

#### **Regulatory Notes and Statements**

#### **Radio device, Health and Authorization for use**

Radio frequency electromagnetic energy is emitted from the radio devices. The energy levels of these emissions, however, are far much less than the electromagnetic energy emissions from wireless devices such as mobile phones. Radio devices are safe for use by consumers because they operate within the guidelines found in radio frequency safety standards and recommendations.

The use of the radio devices may be restricted in some situations or environments, such as:

- on board an airplane, or
- in an explosive environment, or
- in situations where the interference risk to other devices or services is perceived or identified as harmful.

In cases in which the policy regarding use of radio devices in specific environments is not clear (e.g., airports, hospitals, chemical/oil/gas industrial plants, private buildings), obtain authorization to use these devices prior to operating the equipment.

#### **Regulatory Information/Disclaimers**

Installation and use of this radio device must be in strict accordance with the instructions included in the user documentation provided with the product. Any changes or modifications made to this device that are not expressly approved by the manufacturer may void the user's authority to operate the equipment. The manufacturer is not responsible for any radio or television interference caused by unauthorized modification of this device, or the substitution or attachment of connecting cables and equipment other than those specified by the manufacturer. It is the responsibility of the user to correct any interference caused by such unauthorized modification, substitution or attachment. The manufacturer and its authorized resellers or distributors will assume no liability for any damage or violation of government regulations arising from failure to comply with these guidelines.

#### **Export restrictions**

This product or software contains encryption code which may not be exported or transferred from the US or Canada without an approved US Department of Commerce export license. This device complies with Part 15 of FCC Rules, as well as ICES 003 B / NMB 003 B. Operation is subject to the following two conditions:

(1) this device may not cause harmful interference, and

(2) this device must accept any interference received, including interference that may cause undesirable operation.

Modifications not expressly authorized by Fujitsu Siemens Computers may invalidate the user's right to operate this equipment.

## **Index**

#### **A**

Accumulateur 8, 62 auto-décharge 29 chargement<sup>2</sup>29 charger 29 durée de vie 29 économie d'énergie 32 entretien 29 monter 31 monter/démonter 30 retirer 30 stocker 29 surveiller l'état de charge 30 Adaptateur d'alimentation brancher 20 Adaptateur d'alimentation, port 9 Alimentation électrique, voyant 10 Analyse des problèmes 59 Arrêter le système 21 Auto-décharge, accumulateur 29

#### **B**

Bague de remplacement de la pointe du stylet 28 Batterie pile de secours 32 Bluetooth activer le module 40 désactiver le module 40 Bref aperçu, fonctions de sécurité 41

#### **C**

Capacité de charge, accumulateur 29 Capteur d'empreinte digitale (en option) 7, 49 Caractéristiques techniques, tablet PC 61 Carte mémoire insérer 35 logement 8, 35 Memory Stick 35 Memory Stick PRO 35 retirer 35 Secure Digital I/O 35 Carte PC Card démonter 34 logement 8, 33 monter 33 touche d'éjection 8 Compteur de charge de l'accumulateur 30 Conditions d'environnement 63 Conseils 59

Conserver, tablet PC 57 Cordon du stylet, fixation 8  $Ctrl + Alt + Support 13$ Curseur, ne suit pas le stylet 59

### **D**

Déplacements avec le notebook 56 Dimensions 61 Dispositions légales 69 clauses d'exclusion pour appareils équipés d'un module Wireless LAN/ Bluetooth 70 DOC (INDUSTRY CANADA) NOTICES 72 Durée de vie, accumulateur 29

#### **E**

Economie d'énergie, accumulateur 32 Ecran 62 nettoyer 57 protéger 53 Écran vide ou illisible 59 Eléments de commande 7 côté droit 9 côté gauche 9 face arrière 8 Entretien et maintenance 53 Eviter la surchaufe 57

#### **F**

Fente, Kensington Lock 9 Fonction de temporisation, touche Fn 14, 15 Fonctions 7 face arrière 8 face inférieure 8 partie supérieure 7 Fonctions de commande côté droit 9 côté gauche 9 Fonctions de sécurité 41 bref aperçu 41

#### **H**

Haut-parleur 7

### **I**

Interface infrarouge 8 Interrupteur Marche/Arrêt, Wireless LAN/ Bluetooth 8

#### **K**

Kensington Lock 42

#### **L**

L'appareil est bloqué en mode veille 59 L'appareil ne répond pas au stylet 60 Lecteur de disque dur, capot 8 Lecteur de SmartCard résolution des problèmes 52 Lecteur SmartCard utiliser 50 Logement du stylet 8, 9

#### **M**

Marquage CE 69 Mémoire 61 Menu Windows Advanced Options 16 Microphone 7 Microphone (en option) 7 Mode Idle 19 Mode OFF 19 Mode ON 19 Mode Suspend 19 activer 22 Mode Suspend-to-RAM 19 Mode veille 19 Modes d'exploitation 19 Module d'extension mémoire démonter 36 Module DIMM démonter 36 monter 38 Module mémoire monter 38 Module mémoire, cache 8 Mot de passe administrateur attribuer 43 Mot de passe utilisateur, attribuer 44 Mots de passe BIOS, résolution des problèmes 52

#### **N**

Notebook rendre opérationnel 20

#### **O**

ouïes d'aération 8

#### **P**

Panneau de sécurité installer 43 résolution des problèmes 52 utiliser 44 Pile 62 Pile de secours 32, 62 Poids 61 Point de verrouillage, Tablet Dock 9 Port écouteurs 9 **LAN 9** microphone 9  $USB$  9 Port FireWire 9 Port modem 9, 33 Port moniteur 9 Préparer son déplacement 56 Processeur 61 Protège-écran 53 Puissance absorbée, modes d'exploitation 19

### **R**

Récepteur infrarouge, clavier 7 Régler la luminosité, écran 24 Regulatory information notebooks with radio device 74 notebooks without radio device 70 Reprise du fonctionnement 23

#### **S**

Save-to-Disk voir mode veille Sécurité de l'accumulateur 8 Setup du BIOS 16 protection par mot de passe 45 protéger par mot de passe 45 SmartCard 50 introduire 51 logement 8 Spécifications pour homologation 63 Stylet 8.9 calibrer 26, 59 démarrer des programmes 25 déplacer des objets/fenêtres 26 déplacer le curseur 26 effacer le texte manuscrit saisi avec le stylet 26 fixer l'attache du stylet 27 ouvrir un menu contextuel 26 remplacer la pointe du stylet 28 sélectionner des entrées de menu 25 utiliser 24

#### **T**

Tablet Dock, port 8 Tablet PC bloqué en mode veille 59 conserver 57 mettre hors tension 21 mettre sous tension 21 Tension nominale, régler 24 Touche d'orientation 13 Touche E-mail 13 Touche Fn, fonction de temporisation 14, 15 Touche Internet 13 Touche Marche/Suspend/Resume 7 Touche Mode d'affichage 13 Touches d'application A 14 B 14 Fn 14 Touches d'application 7, 12 Alt 13 autres fonctions 16 ENT 14 ESC 14 Touches de navigation 7, 15 Autres fonctions 16 TPM 51 Transfert de données à infrarouge ne fonctionne pas 60

Transport 56 Trusted Platform Module 51

**U** Universal Serial Bus 9

#### **V** Volume trop faible 60 Voyant alimentation électrique 10 marche 10 panneau de sécurité 11 Voyant accumulateur 11 Voyant du disque dur 11

#### **W**

Wireless LAN activer le module 40 désactiver le module 40 Wireless LAN/ Bluetooth, interrupteur Marche/Arrêt 8

#### **Z**

Zone d'affichage 7, 10